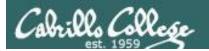

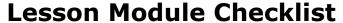

- Slides
- WB converted
- Flash cards
- Page numbers
- 1st minute quiz
- Web Calendar summary
- Web book pages
- Commands
- Blackboard Practice Test ready
- Practice Test systems ready
- Schedule midnight turnin directory block
- Schedule midnight backup of all myscript files
- Backup slides, CCC info, handouts on flash drive
- Check that backup room headset is charged
- Spare 9v battery for mic

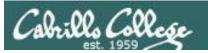

# Student checklist

- 1) Browse to the CIS 90 website Calendar page
  - http://simms-teach.com
  - Click <u>CIS 90</u> link on left panel
  - Click <u>Calendar</u> link near top of content area
  - Locate today's lesson on the Calendar
- Download the presentation slides for today's lesson for easier viewing
- Click <u>Enter virtual classroom</u> to join CCC Confer session
- 4) Connect to Opus using Putty or ssh command

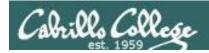

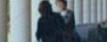

# **Introductions and Credits**

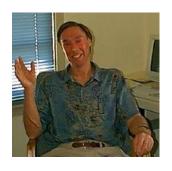

### Jim Griffin

- Created this Linux course
- Created Opus and the CIS VLab
- Jim's site: http://cabrillo.edu/~jgriffin/

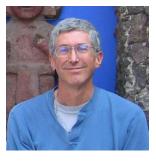

### **Rich Simms**

- HP Alumnus
- Started teaching this course in 2008 when Jim went on sabbatical
- Rich's site: http://simms-teach.com

### And thanks to:

 John Govsky for many teaching best practices: e.g. the First Minute quizzes, the online forum, and the point grading system (http://teacherjohn.com/)

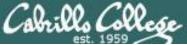

# CIS 90 - Lesson 15

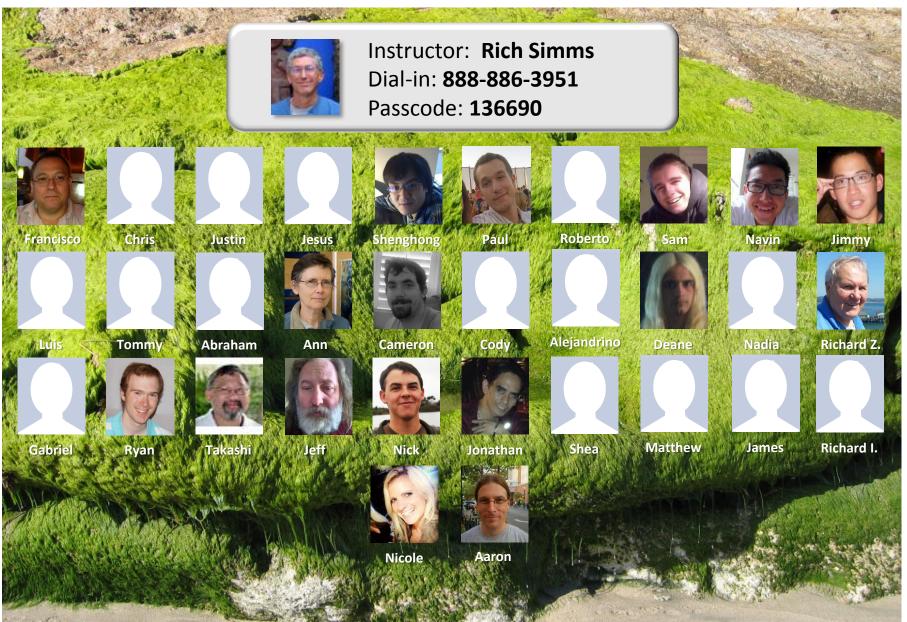

Email me (risimms@cabrillo.edu) a relatively current photo of your face for 3 points extra credit

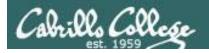

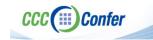

[ ] Preload White Board CCC Confer - 0 - RICH SIMMS File Edit View Tools Window Help Load Content Record ▼ AUDIO & VIDEO Audio Setup Wizard... Speaker Settings... Maximum Simultaneous Talkers... Adjust Microphone Level Up Adjust Microphone Level Down [ ] Connect session to Teleconference Adjust Speaker Level Up Adjust Speaker Level Down Configure Telephone Conference. S Q Q 0 8 8 MAIN ROOM (2) Connect Session To Teleconference... Rich Simn Camera Settings... Rich Simms Session now connected © & C Maximum Simultaneous Cameras... Moderator (You) to teleconference MAIN ROOM (1) Make Video Follow Speaker Rich Simms Teleconference Send Camera Snapshot To Whiteboard Detach Panel [ ] Is recording on? 🕿 💘 -≣ ▼ AUDIO & VIDEO Load Content Recording ( Should show as this live "off hook" Red dot means recordingtelephone handset icon and the [ ] Use teleconferencing, not mic Teleconferencing ... message displayed SQ Should be greyed out Teleconferencing...

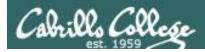

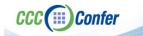

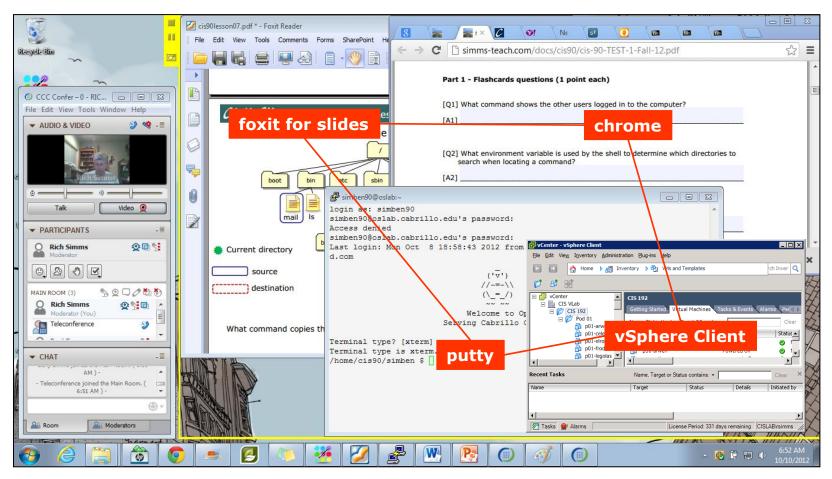

[ ] layout and share apps

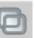

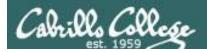

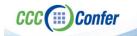

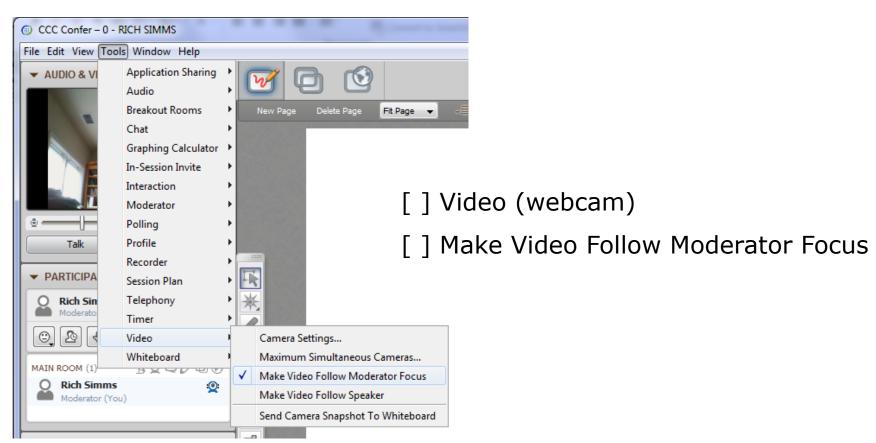

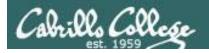

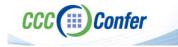

# **Using Elmo with CCC Confer**

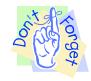

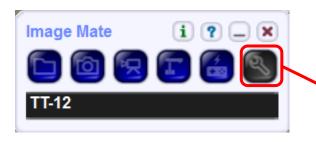

Elmo rotated down to view side table

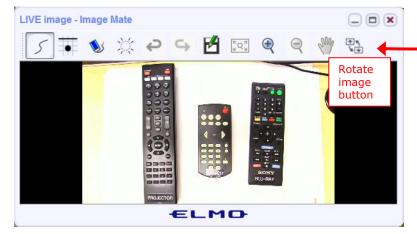

Run and share the Image Mate program just as you would any other app with CCC Confer

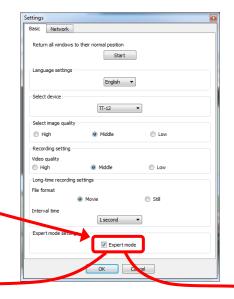

The "rotate image" button is necessary if you use both the side table and the white board.

Quite interesting that they consider you to be an "expert" in order to use this button!

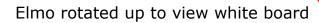

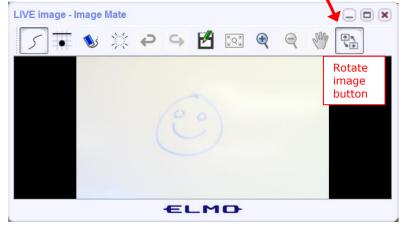

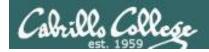

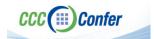

## Universal Fix for CCC Confer:

- 1) Shrink (500 MB) and delete Java cache
- 2) Uninstall and reinstall latest Java runtime

#### Control Panel (small icons)

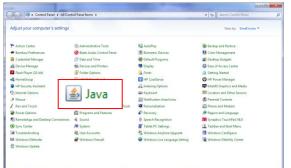

#### General Tab > Settings...

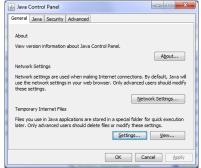

500MB cache size

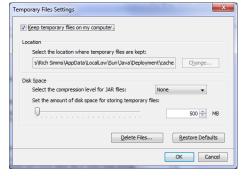

Delete these

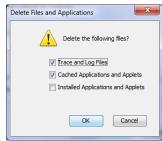

#### Google Java download

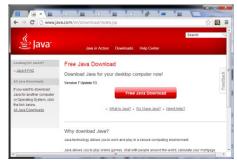

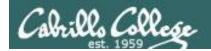

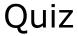

Please answer these questions in the order shown:

# See electronic white board

email answers to: risimms@cabrillo.edu

(answers must be emailed within the first few minutes of class for credit)  $_{
m 10}$ 

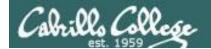

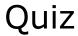

# No Quiz Today!

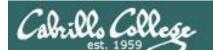

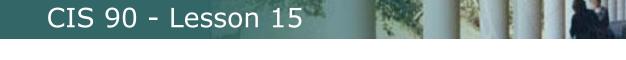

# File Transfer and Review

| Objectives                                                                                                  | Agenda                                                                                                    |
|----------------------------------------------------------------------------------------------------|----------------------------------------------------------------------------------------------------|
| <ul> <li>Transfer project files to Windows<br/>and Linux systems</li> <li>Prepare for final exam</li> </ul> | <ul> <li>No Quiz</li> <li>Questions from last week</li> <li>File transfer continued</li> <li>Project Presentations</li> <li>Practice Test #3</li> </ul> |

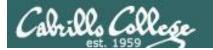

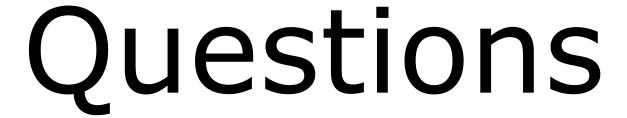

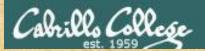

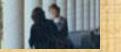

# Questions?

Lesson material?

Labs? Tests?

How this course works?

. Graded work in home directories

. Graded work in home cis90 answers

. Answers in cis90 answers

Who questions much, shall learn much, and retain much.

- Francis Bacon

If you don't ask, you don't get.

- Mahatma Gandhi

Chinese Proverb 他問一個問題,五分鐘是個傻子,他不問一個問題仍然是一個 傻瓜永遠。

He who asks a question is a fool for five minutes; he who does not ask a question remains a fool forever.

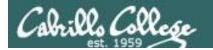

# Housekeeping

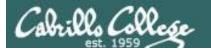

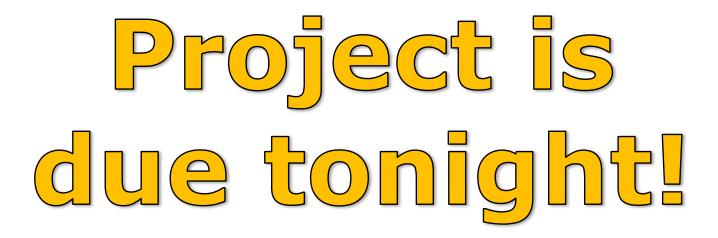

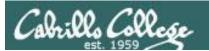

- Final project due 11:59 PM tonight
- Don't forget to submit using the instructions
  cp myscript /home/rsimms/turnin/cis90/myscript.\$LOGNAME
- Project presentations after lesson material today
- Final exam is next week Thursday Dec 18th
- Extra credit labs and forum posts due 11:59 PM day of the final exam
- Practice test for final exam will be available at 3 PM today

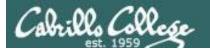

#### Grading rubric (60 points maximum)

| Possible Points | Requirements                                                                                                    |  |  |  |  |
|-----------------|----------------------------------------------------------------------------------------------------|--|--|--|--|
| 30              | Implementing all five tasks (6 points each):  • Requirements for each task:  - Minimum of 10 "original" script command lines  - Has one or more non-generic comments to explain what it is doing  - Has user interaction                                                                                                    |  |  |  |  |
| 25              | You don't have to do all of these but do at least five:  Redirecting stdin (5 points) Redirecting stdout (5 points) Redirecting stderr (5 points) Use of permissions (5 points) Use of filename expansion characters (5 points) Use of absolute path (5 points) Use of relative path (5 points) Use of a PID (5 points) Use of inodes (5 points) Use of links (5 points) Use of Scheduling (5 points) Use of a GID or group (5 points) Use of a UID or user (5 points) Use of a /dev/tty device (5 points) Use of a signal (5 points) Use of piping (5 points) Use of an environment variable (5 points) Use of /bin/mail (5 points) Use of a conditional (5 points) The maximum for this section is 25 points. |  |  |  |  |
| 5               | Present your script to the class                                                                                                    |  |  |  |  |
| Points lost     |                                                                                                    |  |  |  |  |
| -15             | Fails to run from allscripts                                                                                                    |  |  |  |  |
| -15             | Other students in the class are unable to read and execute your script.                                                                                                    |  |  |  |  |
| -15             | Error messages are displayed when running one or more tasks                                                                                                    |  |  |  |  |
| -up to 90       | No credit for any task which contains unoriginal script code that:  Doesn't give full credit to the original author Doesn't indicate where the code was obtained from Doesn't include licensing terms Violates copyright or licensing terms                                                                                                    |  |  |  |  |
| Extra credit    |                                                                                                    |  |  |  |  |
| 30              | Up to three additional tasks (10 points each)                                                                                                    |  |  |  |  |

Make sure you have at least five of these implemented

Log in as cis90 and test your script so you don't lose any points

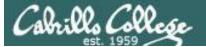

# CIS 90 - Lesson 15

```
[rsimms@oslab project]$ ./progress | sort
myscript file: (albjon90) 2014-12-09 02:27:20 exists readable executable 7651
myscript file: (asngab90) 2014-12-07 16:38:12 exists readable executable 2090
myscript file: (atirob90) not found
myscript file: (ayalui90) 2014-11-25 14:30:17 exists readable executable 546
myscript file: (bincam90) 2014-12-03 14:11:43 exists readable executable 3766
myscript file: (bownic90) 2014-11-25 14:30:29 exists readable executable 546
myscript file: (boyjef90) 2014-12-08 15:10:15 exists readable executable 6269
myscript file: (desmat90) not found
myscript file: (diljam90) not found
myscript file: (dobtho90) 2014-12-08 23:11:32 exists readable executable 735
myscript file: (espale90) not found
myscript file: (howmil90) 2014-12-08 22:55:07 exists readable executable 6348
myscript file: (isoric90) 2014-11-18 14:27:30 exists readable executable 704
myscript file: (keichr90) 2014-11-18 13:53:28 exists readable executable 546
myscript file: (lamnav90) 2014-12-08 18:09:06 exists readable executable 15602
myscript file: (lishe90) 2014-12-05 17:35:27 exists readable executable 9285
myscript file: (locaar90) 2014-12-07 18:39:44 exists readable executable 1572
myscript file: (milhom90) 2014-12-05 14:53:44 exists readable executable 4181
myscript file: (nieabr90) 2014-11-25 20:21:31 exists readable executable 546
myscript file: (nordak90) 2014-12-08 20:28:41 exists readable executable 5571
myscript file: (pikann90) 2014-12-08 22:39:17 exists readable executable 6793
myscript file: (porrya90) 2014-12-08 21:18:41 exists readable executable 3418
myscript file: (quifra90) 2014-12-08 22:57:01 exists readable executable 2222
myscript file: (rodduk90) not found
myscript file: (rodjus90) 2014-11-18 14:13:18 exists readable executable 721
myscript file: (simben90) 2014-12-02 11:57:23 exists readable executable 10513
myscript file: (specod90) not found
myscript file: (tamjim90) 2014-12-08 22:22:28 exists readable executable 5771
myscript file: (tamtak90) 2014-12-09 01:39:52 exists readable executable 12970
myscript file: (tinsam90) not found
myscript file: (tranad90) 2014-12-07 14:12:33 exists readable executable 4206
myscript file: (urijes90) 2014-12-08 21:13:46 exists readable executable 991
myscript file: (wrenic90) 2014-11-25 15:07:46 exists readable executable 710
myscript file: (zahpau90) 2014-12-09 04:27:27 exists readable executable 5350
myscript file: (zemric90) 2014-12-05 11:22:21 exists readable executable 3642
[rsimms@oslab project]$
```

To get started see Lesson 13 slides 83 to 100 ASAP

If you have started but it doesn't show here make sure you can run your myscript file from allscripts as the cis90 user.

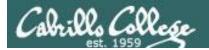

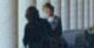

# **Spring 2015 Linux Classes and Prerequisites**

#### CIS 90 Introduction to UNIX/Linux

P

Provides a technical overview of the UNIX/Linux operating system, including hands-on experience with commands, files, and tools. Prerequisite: CIS 72. Transfer Credit: CSU.

| Section   | Days      | Times                                                                                 | Units     | Instructor         | Room         |
|-----------|-----------|---------------------------------------------------------------------------------------|-----------|--------------------|--------------|
| 88445     | W         | 09:00AM-12:05PM                                                                       | 3.00      | R.Simms            | OL           |
| &         | Arr.      | Arr.                                                                                  |           | R.Simms            | OL           |
| during th | e schedul | in ONLINE course. Meets vided times by remote technolists. For details, see instructo | logy with | an additional 50 r | min arranged |
| 88446     | W         | 09:00AM-12:05PM                                                                       | 3.00      | R.Simms            | 828          |
| &         | Arr.      | Arr.                                                                                  |           | R.Simms            | OL           |

Section 88446 is a Hybrid ONLINE course. Meets weekly throughout the semester at the scheduled times with an additional 50 min online lab per week. For details, see instructor's web page at go.cabrillo.edu/online.

#### CIS 81 Networking Fundamentals and Theory (Cisco CCNA 1)

Presents networking protocols, standards, concepts, and terminology including Ethernet, ARP, ICMP, IP addressing, subnetting, switches, hubs, routers, TCP, UDP, OSI Model and other standards and protocols. Hybrid Requisite: Completion of or concurrent enrollment in CIS 72. Recommended Preparation: Eligibility for MATH 154.

Transfer Credit: CSU.

| Section | Days | Times           | Units | Instructor | Room |
|---------|------|-----------------|-------|------------|------|
| 87038   | M    | 05:30PM-09:35PM | 4.00  | R.Graziani | 828  |
| 2       | Arr  | Arr.            |       | R.Graziani | OL   |

Section 87038 is a Hybrid ONLINE course. Meets weekly throughout the semester at the scheduled times with an additional 50 min online lab per week. Students will be required to show that they meet the course prerequisites. For details, see instructor's web page at go.cabrillo.edu/online.

#### CIS 192AB UNIX/Linux Network Administration ®

Teaches the building of network infrastructures, and the installation, configuration, and protection services on Linux TCP/IP networks. Prerequisites: CIS 81 and CIS 90 or equivalent skills. Recommended Preparation: CIS 191AB

| Section   | Days       | Times            | Units                 | Instructor         | Room   |
|-----------|------------|------------------|-----------------------|--------------------|--------|
| 88451     | Arr.       | Arr.             | 4.00                  | M.Matera           | OL     |
| Section   | 88451 is a | an ONLINE course | . For details, see in | nstructor's web pa | age at |
| go.cabril | lo.edu/onl | ine.             |                       |                    |        |
|           |            |                  |                       |                    |        |

| 88453 | TH   | 05:30PM-09:35PM | 4.00 | M.Matera | 828 |
|-------|------|-----------------|------|----------|-----|
| &     | Arr. | Arr.            |      | M.Matera | OL  |

Section 88453 is an Hybrid ONLINE course. Meets weekly throughout the semester at the scheduled times with an additional 50 min online lab per week. Students will be required to show that they meet the course prerequisites. For details, see instructor's web page at go.cabrillo.edu/online.

#### CIS 193AB UNIX/Linux Security Administration 🕆

Teaches how to perform the tasks and examine the strategies of UNIX/Linux host, files, and network security management. Prerequisites: CIS 192AB Recommended Preparation: CIS 175

| Section | Days        | Times           | Ur                | nits | Instructor               | Room |
|---------|-------------|-----------------|-------------------|------|--------------------------|------|
| 88454   | Arr.        | Arr.            | 4.                | .00  | M.Matera                 | OL   |
| Section | 88454 is a  | an ONLINE cours | e. For details, s | see  | instructor's web page at |      |
| go.cabr | illo.edu/on | line.           |                   |      |                          |      |
| 00/55   | TH          | 10:00414.0      | 2.050M 4          | 00   | M Motoro                 | 920  |

| 88455 | TH   | 10:00AM-02:05PM | 4.00 | M.Matera | 829 |
|-------|------|-----------------|------|----------|-----|
| &     | Arr. | Arr.            |      | M.Matera | OL  |

Section 88455 is a Hybrid ONLINE course. Meets weekly throughout the semester at the scheduled times with an additional 50 min online lab per week. Students will be required to show that they meet the course prerequisites. For details, see instructor's web page at go.cabrillo.edu/online.

# CIS 90 - Lesson 15

From Eileen Hill at the Cabrillo College Foundation:

The Cabrillo College Foundation is pleased to announce that the High Achievers Scholarship for Career Technical Education (CTE) students are available again this year! Ten outstanding students will be chosen to receive a \$10,000 High Achievers Scholarship for Career Technical Education; disbursed over three semesters. The scholarships are for exceptional CTE students who intend to complete the CTE program within two years and obtain a job in the career technical field upon graduation from the program. This scholarship is not intended for students who plan to transfer to another college. If a student has already fulfilled 25% or more of their classes towards their CTE certification, they are not eligible for the scholarship. The deadline for students to submit the High Achievers Scholarship for CTE applications is **December 15, 2014 at 5 p.m. to your CTE Program Chair.** Please publicize this tremendous scholarship opportunity to your <u>BEGINNING</u> CTE students.

Below is the link to the guidelines and application for the High Achievers Scholarship for CTE. Please distribute and encourage exceptional and <u>beginning</u> CTE students to apply by 5:00 p.m. December 15, 2014.

http://www.cabrillo.edu/services/finaid/pdf/Grove%20High%20Achievers%20Scholarship%20for%20CTE%20Guidelines%20&%20Application%2011-20-14.pdf

Faculty and Staff may contact Eileen Hill at the Foundation (eileen.hill@cabrillo.edu) if you have any questions.

Please direct students to Ana Rodriguez in Financial Aid and Scholarships (anrodrig@cabrillo.edu) if they need assistance.

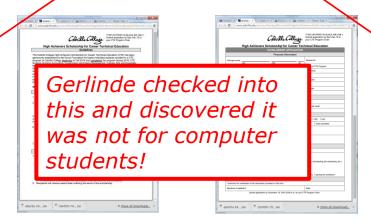

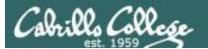

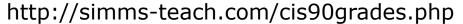

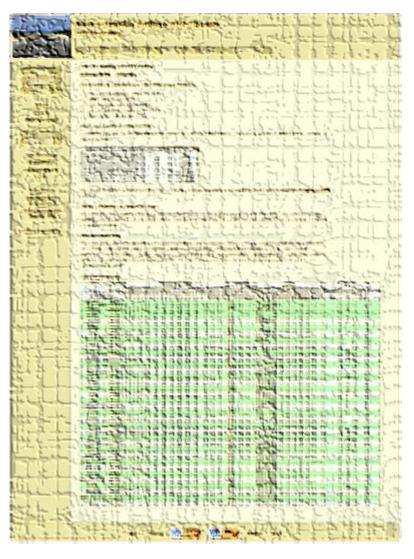

# GRADES

- Check your progress on the Grades page
- If you haven't already, send me a student survey to get your LOR secret code name
- Graded labs & tests are placed in your home directories on Opus
- Answers to labs, tests and quizzes are in the /home/cis90/answers directory on Opus
- If you still haven't counted your total points to see how far you are from the grade you want then this would be a good day to do it!

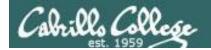

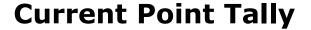

#### Points that could have been earned:

10 quizzes: 30 points 10 labs: 300 points 2 tests: 60 points 3 forum quarters: 60 points **Total:** 450 points

| Percentage    | Total Points  | Letter Grade | Pass/No Pass |
|---------------|---------------|--------------|--------------|
| 90% or higher | 504 or higher | Α            | Pass         |
| 80% to 89.9%  | 448 to 503    | В            | Pass         |
| 70% to 79.9%  | 392 to 447    | С            | Pass         |
| 60% to 69.9%  | 336 to 391    | D            | No pass      |
| 0% to 59.9%   | 0 to 335      | F            | No pass      |

Use Sam's new Python command to see how many points you have earned and how many more you need for the grade you want:

grades <LOR codename>

Use Sam's new Python command to see when the next assignments are due:

schedule

Jesse's script is still available too:

checkgrades <LOR codename>

If you still haven't counted your total points to see how far you are from the grade you want then this would be a good day to do it!

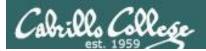

# Jesse's checkgrades python script

http://oslab.cabrillo.edu/forum/viewtopic.php?f=31&t=773&p=2966

```
/home/cis90/simben $ checkgrades smeagol <
Remember, your points may be zero simply because the
assignment has not been graded yet.
Quiz 1: You earned 3 points out of a possible 3.
Quiz 2: You earned 3 points out of a possible 3.
Quiz 3: You earned 3 points out of a possible 3.
Quiz 4: You earned 3 points out of a possible 3.
Forum Post 1: You earned 20 points out of a possible 20.
Lab 1: You earned 30 points out of a possible 30.
Lab 2: You earned 30 points out of a possible 30.
Lab 3: You earned 30 points out of a possible 30.
Lab 4: You earned 29 points out of a possible 30.
You've earned 15 points of extra credit.
You currently have a 109% grade in this class. (166 out of
152 possible points.)
```

Use your LOR code name as an argument on the checkgrades command

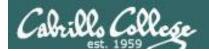

# CIS Lab Schedule

http://webhawks.org/~cislab/

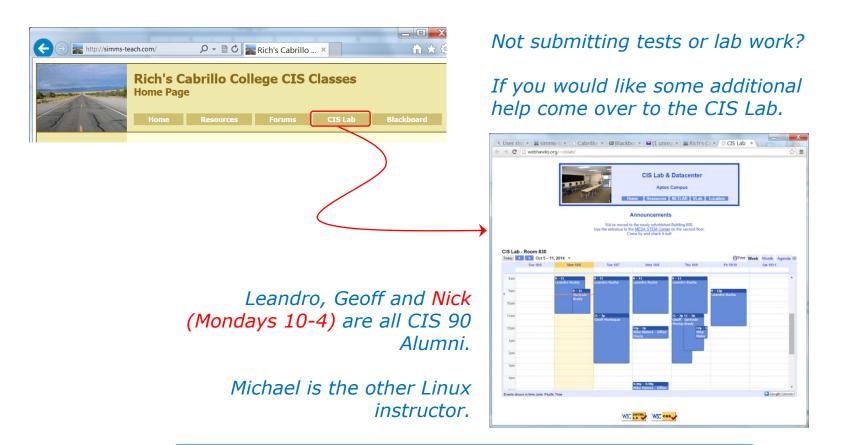

Or hang around after class. Rich has his office hours right after each class in Room 828.

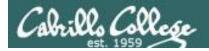

# Free CIS 90 Tutoring Available

http://www.cabrillo.edu/services/tutorials/

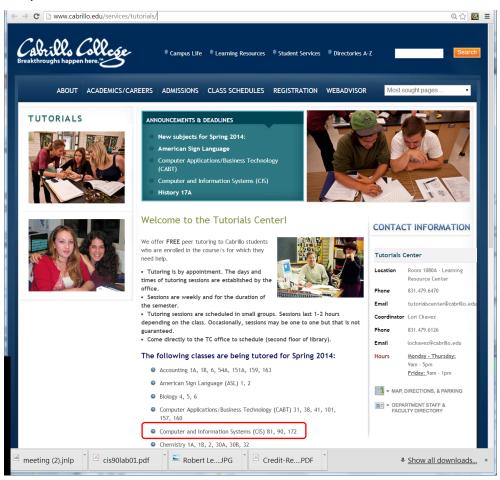

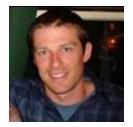

Matt Smithey

All students interested in tutoring in CIS 90, 172, and 81 classes need to come directly to the Tutorials Center to schedule, register and fill out some paperwork. This is just a one-time visit.

The tutoring will take place at the STEM center and they will log in and log out on a computer you have designated (I will figure out exactly what that means).

Matt is available M: 9:00-5:00, T: 9-11 and 2-5, Wed: 9-12 and Th: 9-11 and 3-5.

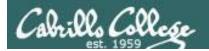

# More Free CIS 90 Tutoring Available

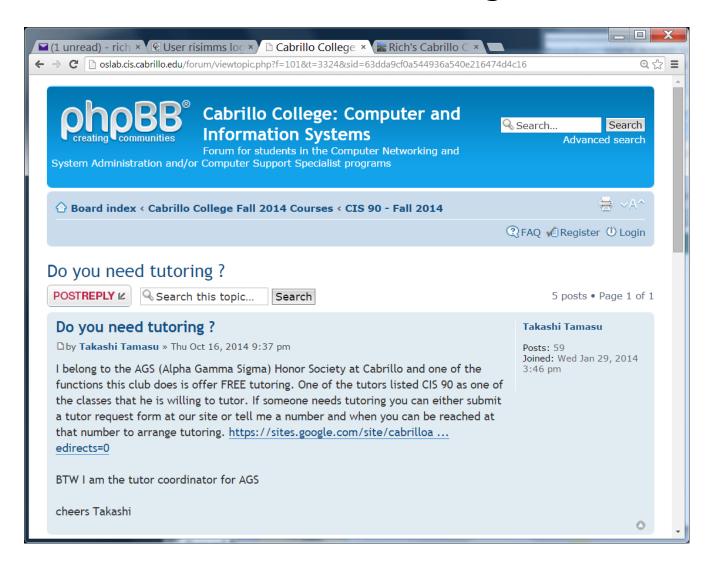

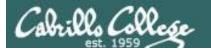

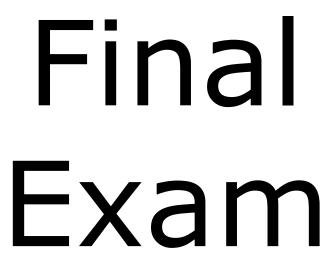

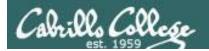

# Final Exam

Test #3 (final exam) is THURSDAY December 18 1:00-3:50PM

| 12/18 | Test #3 (the final exam) Time • 1:00PM - 3:50PM in Room 828  Materials • Test (blackboard)  CCC Confer • Enter virtual classroom • Class archives | we may<br>move next<br>door to<br>room 829 |  | 5 posts<br>Lab X1<br>Lab X2 |  |
|-------|----------------------------------------------------------------------------------------------------|--------------------------------------------|--|-----------------------------|--|
|-------|----------------------------------------------------------------------------------------------------|--------------------------------------------|--|-----------------------------|--|

- Working and long distance students can take the test online
- All students will take the test at the same time.
- Working students will need to plan ahead to take time off from work for the test.

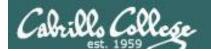

# Final Exam (Test #3)

- The final exam will be Test #3

   (worth 30 points + 3 points extra credit)
  - > Open book, open notes, open computer.
  - During the test you must work alone and not ask or give assistance to others.
  - Blackboard test, so make sure you can log into Blackboard before the test starts so you don't waste valuable time on this activity.

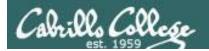

# Final Exam (Test #3)

## Blackboard Practice Test 3

- > Advice:
  - Work EVERY question on the practice test and make a personal reference sheet for remembering how to do things
  - Use your reference sheet on the final exam.
  - ❖ Take the practice test more than once. Use the **restore** command to reset your directory on the testing system
- Use of the study groups and forum are a great way to work on the practice test and prepare for the final exam.

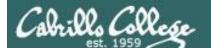

# Test Tips

ssh remote command

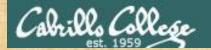

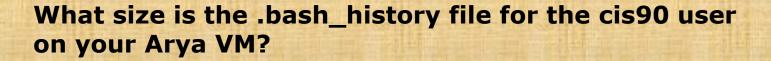

What approach would you take to handling this type of test question?

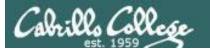

# Method 1 - Log into your Arya and find out

```
/home/cis90/simben $ ssh cis90@arya-35
cis90@arya-35's password:
Welcome to Ubuntu 14.04.1 LTS (GNU/Linux 3.13.0-39-generic x86 64)
 * Documentation: https://help.ubuntu.com/
*** System restart required ***
       Winter is coming
You have mail.
Last login: Thu Dec 4 13:40:36 2014 from sun-hwa-p3.cis.cabrillo.edu
cis90@Arya-35:~$ ls -l .bash history
-rw----- 1 cis90 cis90 5641 Dec 2 14:09 .bash history
cis90@Arya-35:~$ exit
logout
Connection to arya-35 closed.
/home/cis90/simben $
```

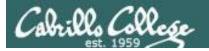

## Method 2 - add the Is command to the ssh command

```
/home/cis90/simben $ ssh cis90@arya-35 "ls -l .bash_history" cis90@arya-35's password:
-rw----- 1 cis90 cis90 5641 Dec 2 14:09 .bash_history
/home/cis90/simben $
```

It is 5641 bytes in size

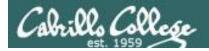

# Two ways to do the same thing

```
/home/cis90/simben $ ssh cis90@arya-35
cis90@arya-35's password:
Welcome to Ubuntu 14.04.1 LTS (GNU/Linux 3.13.0-39-generic x86 64)
 * Documentation: https://help.ubuntu.com/
*** System restart required ***
       Winter is coming
You have mail.
Last login: Thu Dec 4 13:40:36 2014 from sun-hwa-p3.cis.cabrillo.edu
cis90@Arya-35:~$ ls -l .bash history
-rw----- 1 cis90 cis90 5641 Dec 2 14:09 .bash history
cis90@Arya-35:~$ exit
logout
Connection to arya-35 closed.
                                      /home/cis90/simben $ ssh cis90@arya-35 "ls -1 .bash history"
/home/cis90/simben $
                                      cis90@arya-35's password:
                                      -rw----- 1 cis90 cis90 5641 Dec 2 14:09 .bash history
                                      /home/cis90/simben $
```

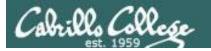

# Test Tips

head and tail pipelines grep -n

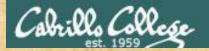

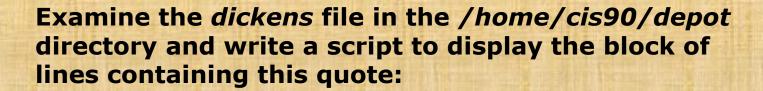

"Father is so much kinder than he used to be"

In the dickens file, which line number contains the quote above?

Write your answer in the chat window

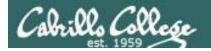

### One way: use grep to find the quote in the file

### Use grep to find the quote in the file

```
/home/cis90/simben $ grep "much kinder" ../depot/dickens for ever and ever. Father is so much kinder than he used to be, that
```

### The -n option on grep shows the line number

```
/home/cis90/simben $ grep -n "much kinder" ../depot/dickens
305:for ever and ever. Father is so much kinder than he used to be, that
```

Using grep we see that the quote is on line 305 of the dickens file

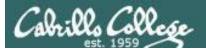

### Use vi to view the block of lines containing the quote

#### vi ../depot/dickens

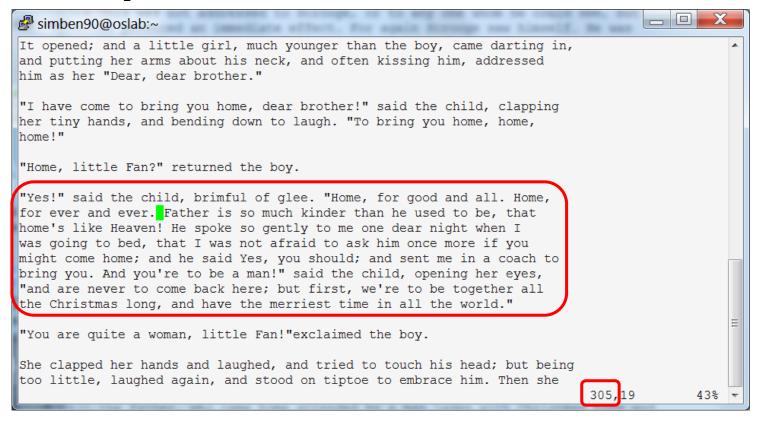

For a script to output the circled block of text above we must determine the line numbers of the start and end of the block

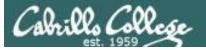

### CIS 90 - Lesson 15

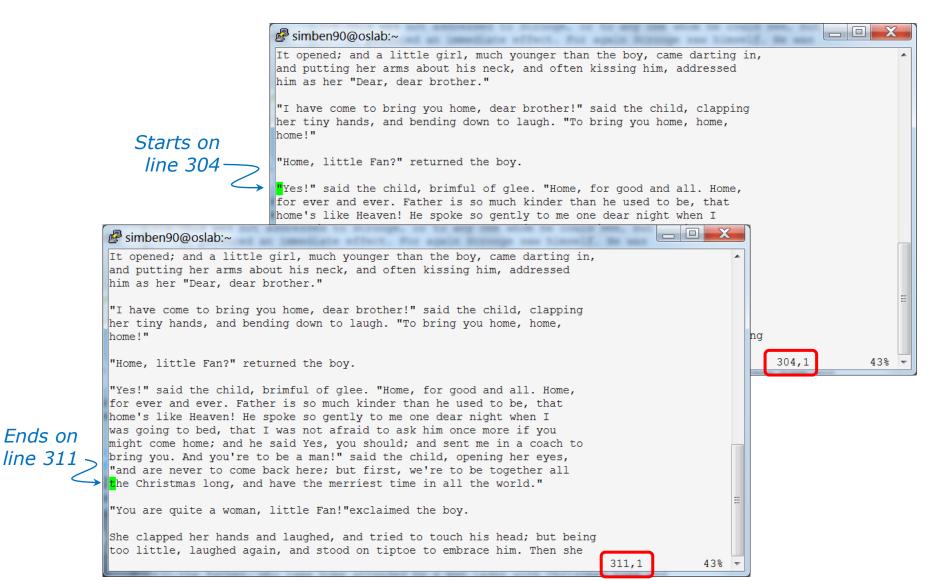

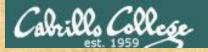

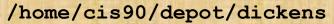

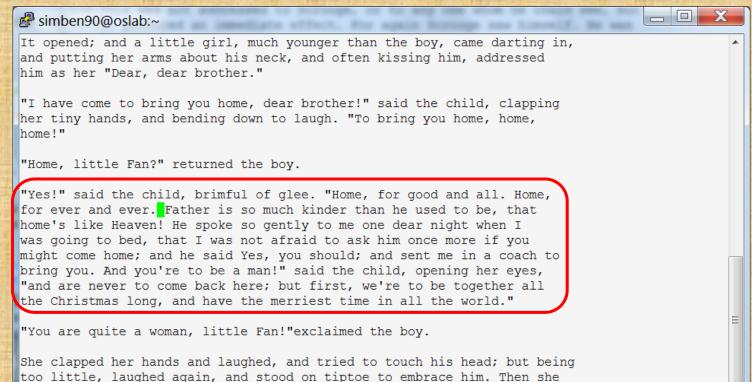

Ends on

line 311

Starts on

line 304

What pipeline command using head and tail would print just the block of text above?

43%

305,19

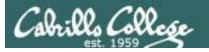

The last line of the block is 311——

The number of lines in the block would be 311 - 304 + 1 or 8 lines

/home/cis90/simben \$ head -n311 ../depot/dickens | tail -n8
"Yes!" said the child, brimful of glee. "Home, for good and all. Home,
for ever and ever. Father is so much kinder than he used to be, that
home's like Heaven! He spoke so gently to me one dear night when I
was going to bed, that I was not afraid to ask him once more if you
might come home; and he said Yes, you should; and sent me in a coach to
bring you. And you're to be a man!" said the child, opening her eyes,
"and are never to come back here; but first, we're to be together all
the Christmas long, and have the merriest time in all the world."
/home/cis90/simben \$

This is how you would use a head and tail pipeline to print just the block of text in the file containing the quote

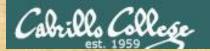

The last line of the block is 311 —

The number of lines in the block would be 311 - 304 + 1 or 8 lines —

/home/cis90/simben \$ head -n311 ../depot/dickens | tail -n8
"Yes!" said the child, brimful of glee. "Home, for good and all. Home,
for ever and ever. Father is so much kinder than he used to be, that
home's like Heaven! He spoke so gently to me one dear night when I
was going to bed, that I was not afraid to ask him once more if you
might come home; and he said Yes, you should; and sent me in a coach to
bring you. And you're to be a man!" said the child, opening her eyes,
"and are never to come back here; but first, we're to be together all
the Christmas long, and have the merriest time in all the world."
/home/cis90/simben \$

What script could you write to output just the block of text above?

### CIS 90 - Lesson 15

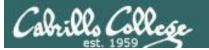

```
/home/cis90/simben $ vi dickens101
/home/cis90/simben $ cat dickens101
head -n311 ../depot/dickens | tail -n8

/home/cis90/simben $ chmod +x dickens101
/home/cis90/simben $ dickens101
"Yes!" said the child, brimful of glee. "Home, for good and all. Home, for ever and ever. Father is so much kinder than he used to be, that home's like Heaven! He spoke so gently to me one dear night when I was going to bed, that I was not afraid to ask him once more if you might come home; and he said Yes, you should; and sent me in a coach to bring you. And you're to be a man!" said the child, opening her eyes, "and are never to come back here; but first, we're to be together all the Christmas long, and have the merriest time in all the world."
/home/cis90/simben $
```

A one-line script to print the block of text containing the quote

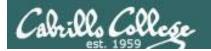

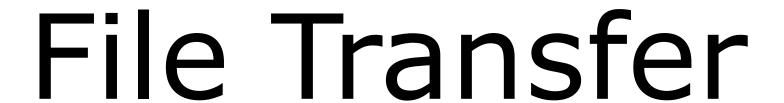

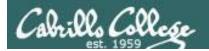

Downloading your Opus files to your home computer

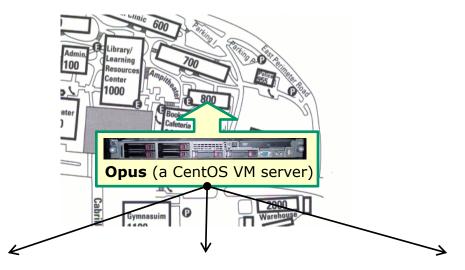

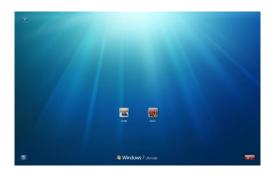

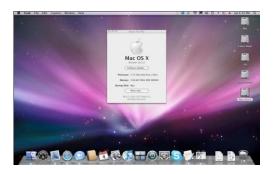

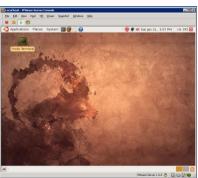

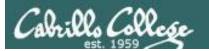

### Many ways to transfer files:

- Between Linux and Windows
  - Filezilla or related applications
  - Putty SCP (**PSCP**)
- Between Linux and Linux/Mac
  - Filezilla or related applications
  - scp command

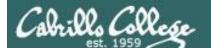

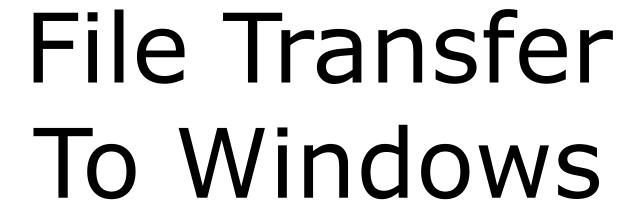

FileZilla

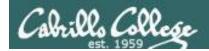

Downloading your Opus files to your home computer

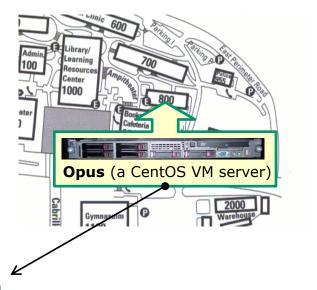

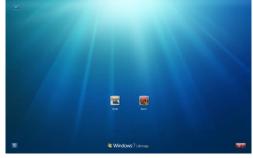

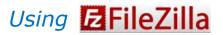

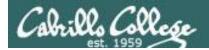

http://filezilla-project.org

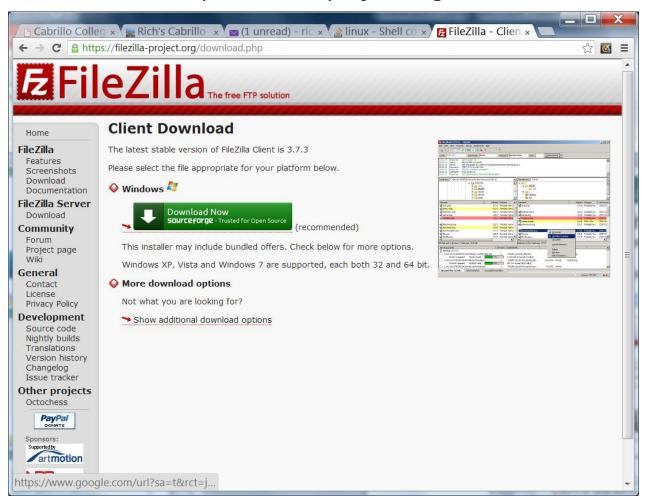

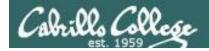

### FileZilla On Windows, connect to your Opus

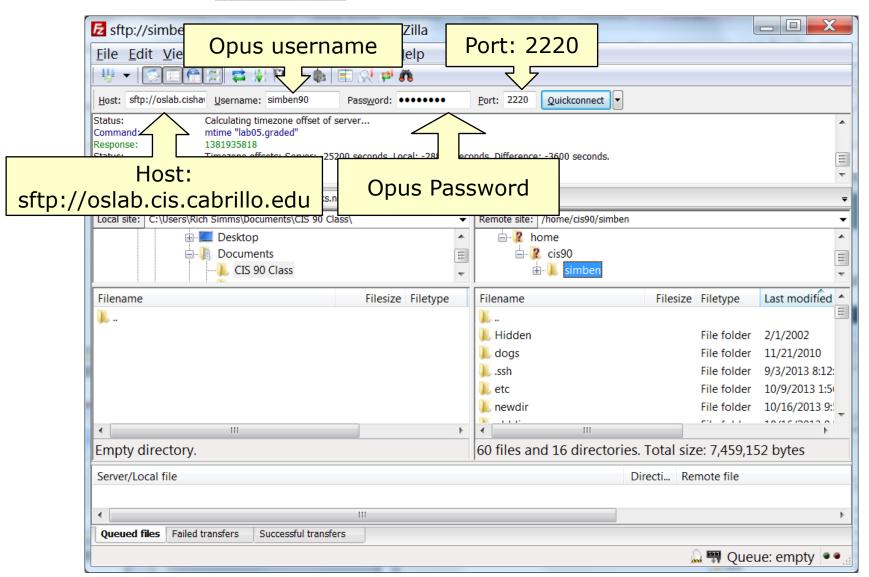

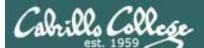

### CIS 90 - Lesson 15

### **E**FileZilla Select destination and source directories

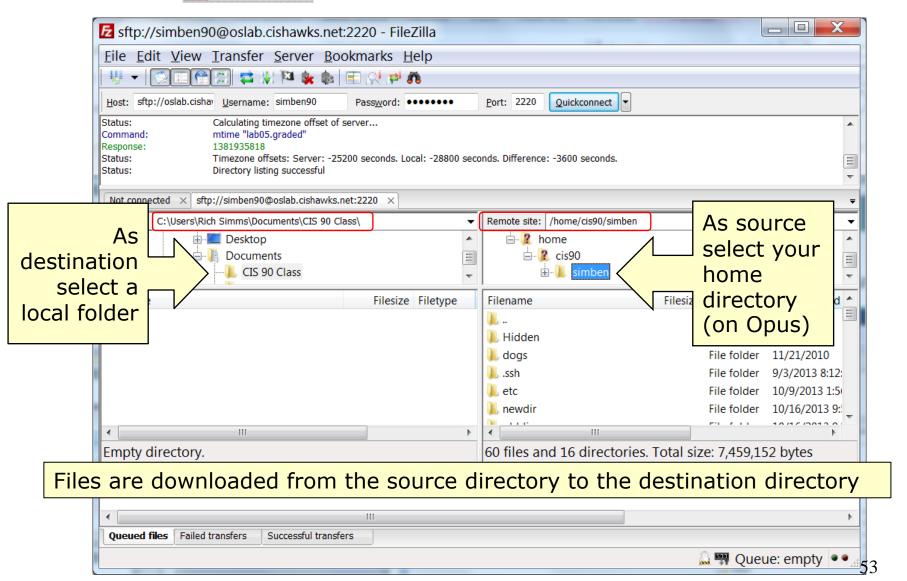

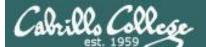

### CIS 90 - Lesson 15

### **E**FileZilla Initiate Download

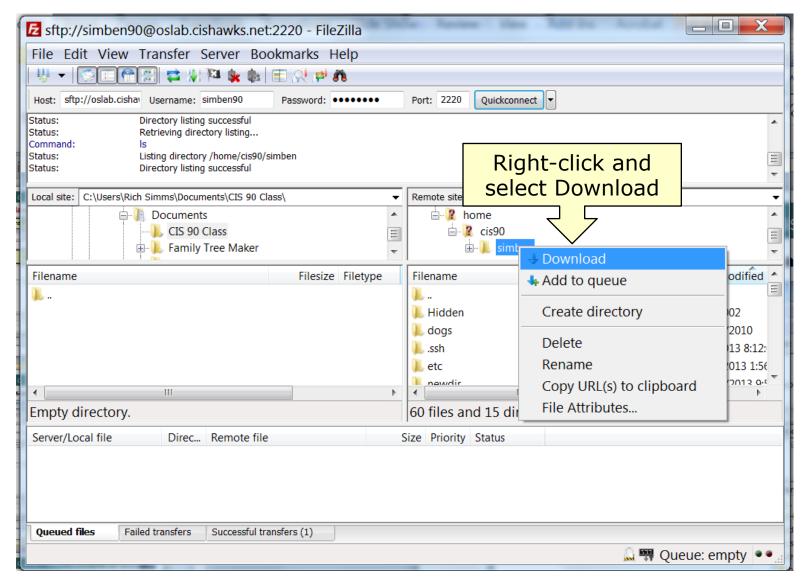

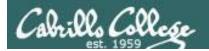

### **FileZilla** Monitor transfer progress

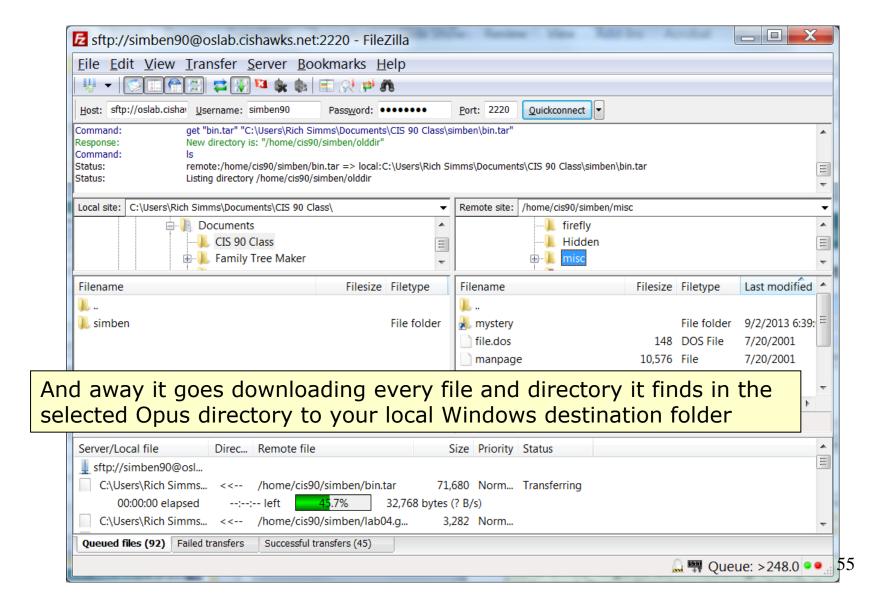

### CIS 90 - Lesson 15

### **E**FileZilla Failed transfers

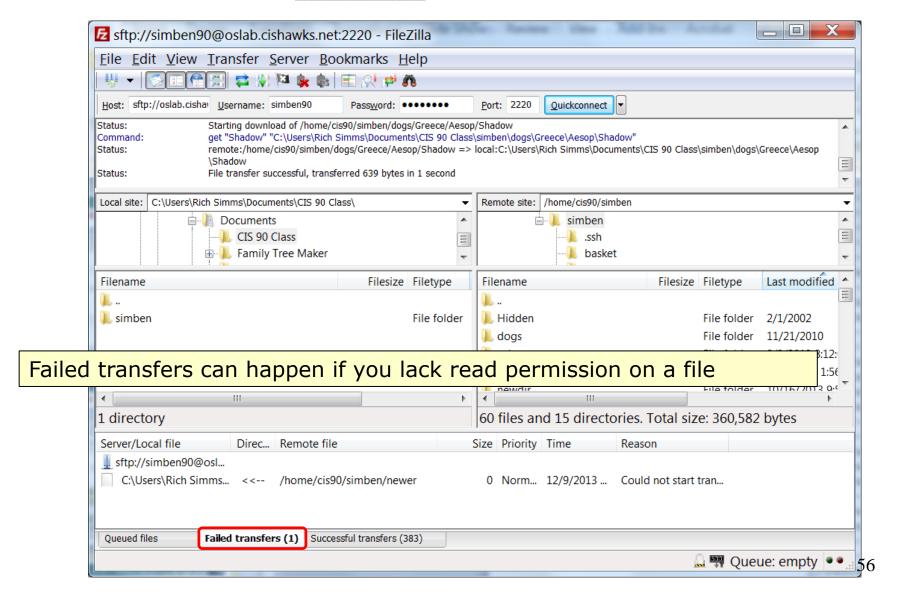

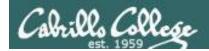

### FileZilla File transfers

# Your CIS 90 home directory files are now on Windows

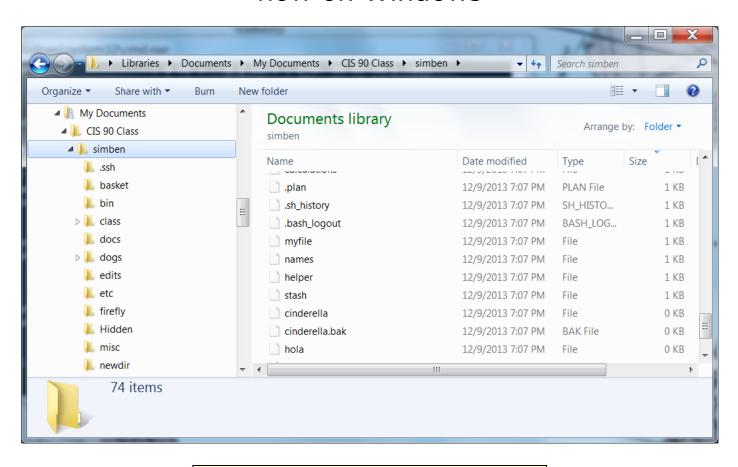

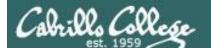

# File Transfer To Windows

**PSCP** 

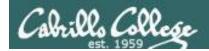

Downloading your Opus files to your home computer

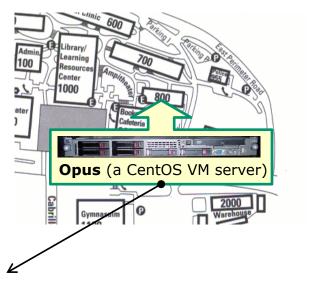

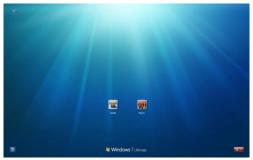

Using PSCP

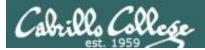

## PSCP (Putty SCP)

### Downloading

http://www.chiark.greenend.org.uk/~sgtatham/putty/download.html

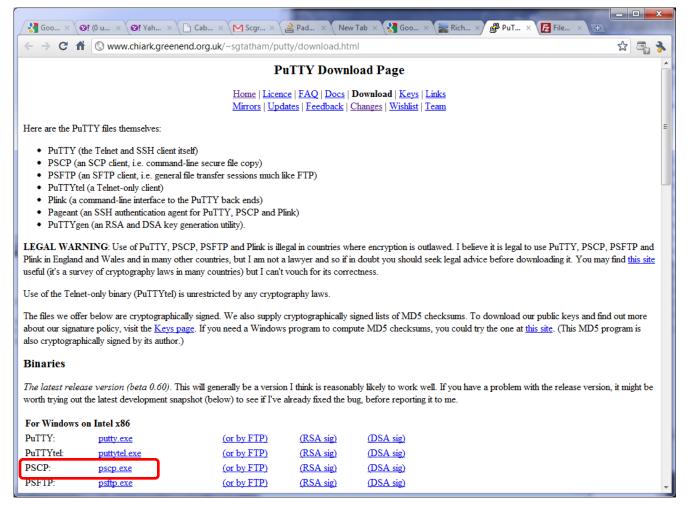

Download the pscp.exe file and place it in your windows folder

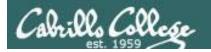

### **PSCP**

**PSCP** syntax follows **scp** command syntax

source directory to copy

recursive \_\_\_\_\_

pscp -P 2220 -r simben90@oslab.cishawks.net:/home/cis90/simben

```
C:\Windows\system32\cmd.exe
C:\Users\Rich Simms\Documents\CIS 90 Class>pscp -P 2220 -r simben90@oslab.cishaw
ks.net:/home/cis90/simben .
simben90@oslab.cishawks.net's password:
lab05.graded
                           I 0 kB I
                                      0.9 kB/s | ETA: 00:00:00 | 100%
                           I 0 kB I
names
                                      0.0 kB/s | ETA: 00:00:00 | 100%
bigshell
                           I 0 kB I
                                      0.1 kB/s | ETA: 00:00:00 | 100%
treasure
                            0 kB I
                                      0.1 kB/s | ETA: 00:00:00 | 100%
.trove
                           I 1 kB I
                                      1.9 kB/s | ETA: 00:00:00 | 100%
treat2
                            0 kB |
                                      0.7 kB/s | ETA: 00:00:00 | 100%
lab02.graded
                           I 1 kB I
                                      1.5 kB/s | ETA: 00:00:00 | 100%
uhistory.bak
                                      14.1 kB/s | ETA: 00:00:00 | 100%
                           | 14 kB |
.viminfo
                              kB I
                                      7.3 kB/s | ETA: 00:00:00 | 100%
treat3
                           | 1 kB |
                                      1.1 kB/s | ETA: 00:00:00 | 100%
lab02.graded
                                      1.5 kB/s | ETA: 00:00:00 | 100%
                           | 1 kB |
lab04.graded
                           | 3 kB |
                                      3.2 kB/s | ETA: 00:00:00 | 100%
lab03.graded
                                      17.8 kB/s | ETA: 00:00:00 | 100%
lab01.graded
                                      0.6 kB/s | ETA: 00:00:00 | 100%
                            0 kB |
treat4
                            0 kB |
                                      1.0 kB/s | ETA: 00:00:00 | 100%
treat5
                            0 kB I
                                      0.8 kB/s | ETA: 00:00:00 | 100%
treat6
                           | 0 kB |
                                      0.7 kB/s | ETA: 00:00:00 | 100%
sonnet10
                            0 kB |
                                      0.6 kB/s | ETA: 00:00:00 | 100%
sonnet15
                                     0.6 kB/s | ETA: 00:00:00 | 100%
                           I 0 kB I
```

destination is "here" (the current local directory)

Note: empty files or files lacking read permission will not be copied.

Navigate to the local folder where you want to download your Opus files. Use the **pscp** command with the **-r** option to recursively download all the files from your home directory to the local Windows folder.

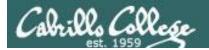

### **PSCP**

### Failed Transfers

```
C:\Windows\system32\cmd.exe
Moon
                              kΒ
                                                ETA: 00:00:00
                                                ETA: 00:00:00
readme
                           0 kB
Hamlet
                           0 kB
                                     0.2 kB/s | ETA: 00:00:00
Caesar
                           0 kB
                                     0.8 kB/s | ETA: 00:00:00
Romeo
                           0 kB
                                     0.8 kB/s | ETA: 00:00:00
author
                          I 0 kB
                                     0.0 kB/s | ETA: 00:00:00
Persuasion
                           0 kB
                                     0.7 kB/s | ETA: 00:00:00
author
                                     0.0 kB/s | ETA: 00:00:00
                          I 0 kB
Sensibility
                           0 kB
                                     0.7 kB/s | ETA: 00:00:00
Phaedo
                           2 kB
                                         kB/s | ETA: 00:00:00
author
                           0 kB
                                     0.0 kB/s | ETA: 00:00:00
Apologu
                              kB I
                                     1.8 kB/s | ETA: 00:00:00
Shadow
                          | 0 kB |
                                     0.6 kB/s | ETA: 00:00:00 | 100%
Ass
                           0 kB
                                     0.9 kB/s | ETA: 00:00:00
author
                           0 kB
                                     0.0 kB/s | ETA: 00:00:00
Fox
                           0 kB
                                     1.0 kB/s | ETA: 00:00:00
errors
                           3 kB
                                     3.7 kB/s | ETA: 00:00:00
myfiles
                           8 kB
                                     8.8 kB/s | ETA: 00:00:00
.historu
                           0 kB
                                     0.2 kB/s | ETA: 00:00:00
whomai
                           0 kB |
                                     0.1 kB/s | ETA: 00:00:00 | 100%
lab08.graded
                          I 5 kB I
                                        kB/s | ETA: 00:00:00 | 100%
whoami
                          I 0 kB I
                                     0.1 kB/s | ETA: 00:00:00 | 100%
pscp: unable to open /home/cis90/simben/newer: permission denied
C:\Users\Rich Simms\Documents\CIS 90 Class>_
```

Note: empty files are ignored and **not** copied

Files lacking read permission generate an error and are not copied

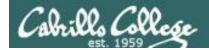

### **PSCP**

### Your CIS 90 files are now on Windows

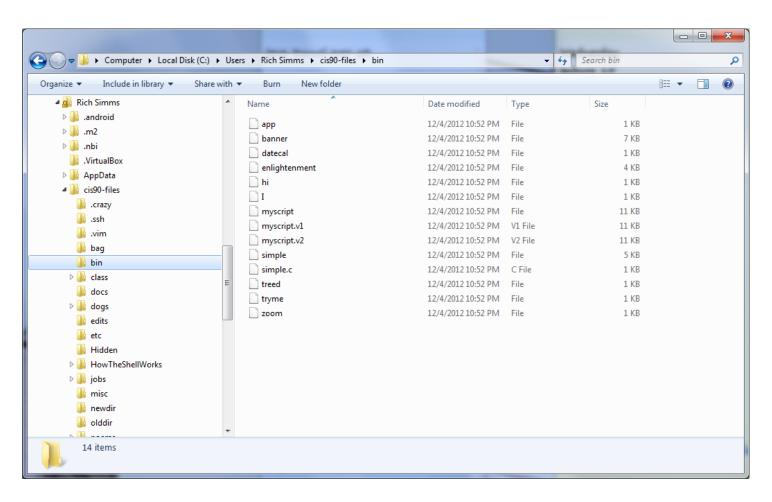

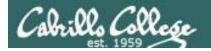

# File Transfer Linux or Mac

SCP

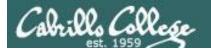

Downloading your Opus files to your home computer

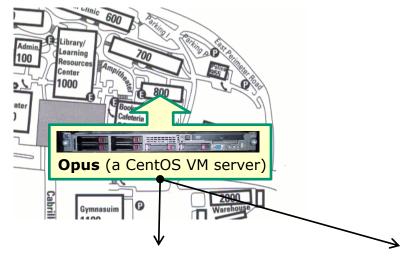

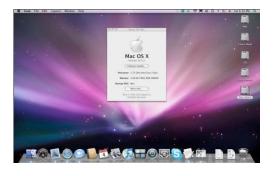

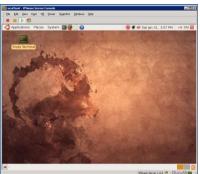

Mac Linux 65

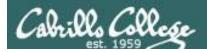

Downloading your Opus files to a Linux Mint VM

scp -P 2220 -r simben90@oslab.cis.cabrillo.edu:/home/cis90/simben

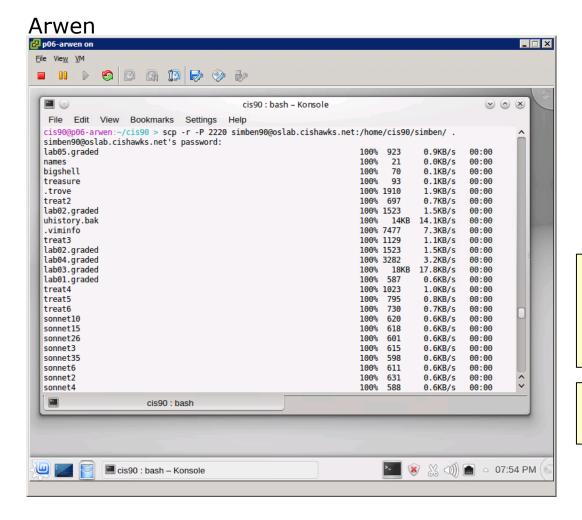

Source directory on Opus

Destination directory on Arwen

Files lacking read permission generate an error and are not copied

Empty files are copied as well

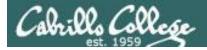

Downloading your Opus files to a Linux Mint VM

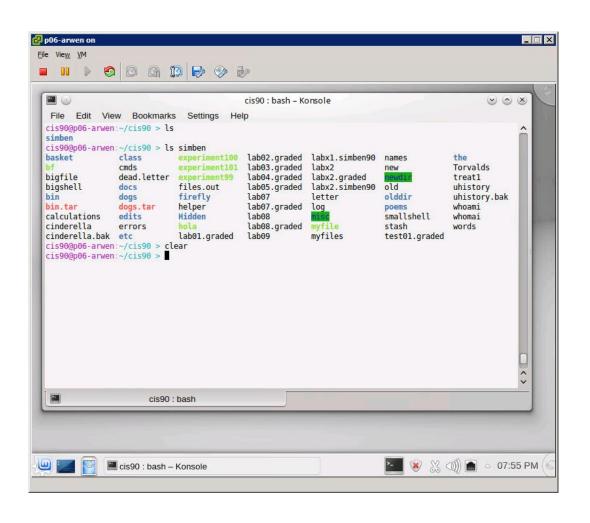

Now your Opus CIS 90 files are on the VM

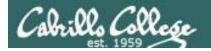

Downloading your Opus files to Daughter-of-Opus (CentOS)

scp -P 2220 -r simben90@oslab.cis.cabrillo.edu:.

### Daughter-of-Opus

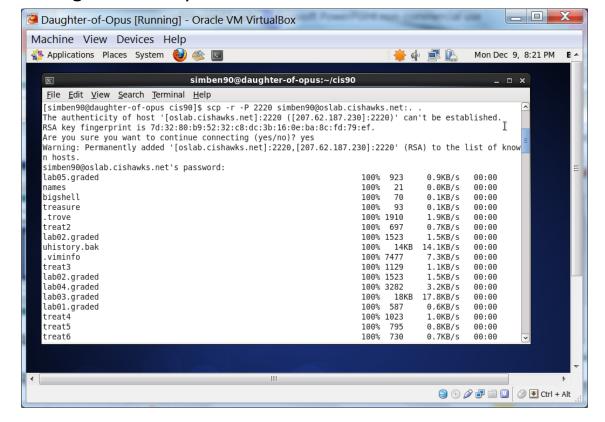

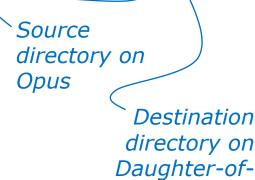

**Opus** 

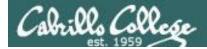

Downloading your Opus files to Daughter-of-Opus (CentOS)

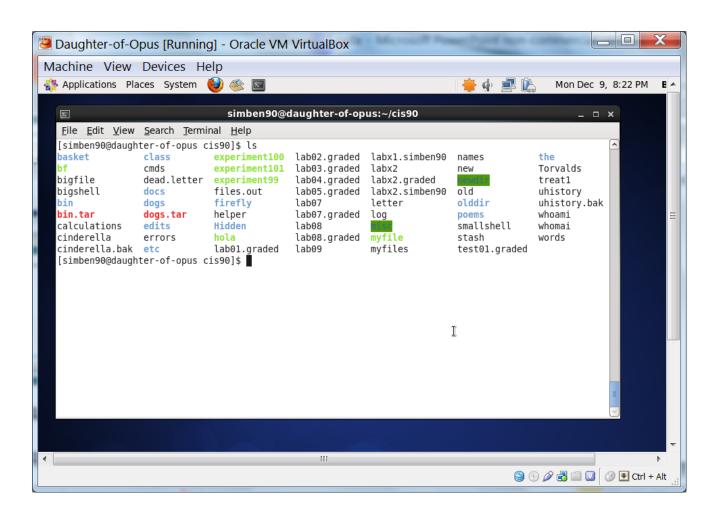

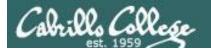

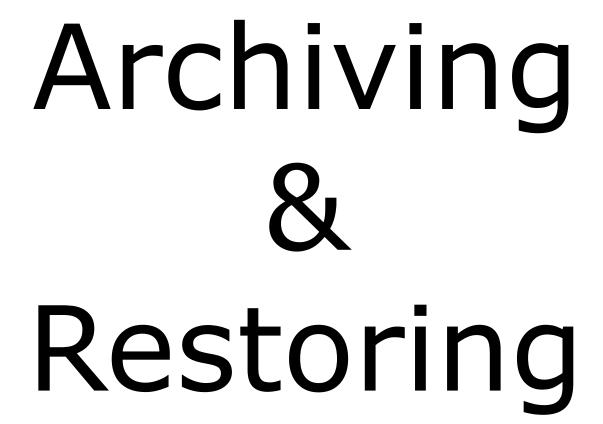

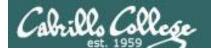

### Archiving

tar command (on Opus)

#### Use **wc** to count the number of files in the three directories

```
/home $ cd /home/cis90
/home/cis90 $ ls
answers casric
                fitcon
                        hormat
                               lemrob
                                       patcar
                                               rudtro
                                                       weljon
beakie
        cis
                        keljos matjon
                                       perste simben
                                                     weltim
                genmar
                quest lefnic milhom ramjua tilbuz
bin
        depot
calmic
        fahmic
                gutemi
                        lehreb
                               mosmic
                                       rodduk
                                               vasjor
```

/home/cis90 \$ find simben bin/ answers depot | wc -1

568

Your home directory has all the files you made during the course.

The bin directory has allscripts, riddles and other files used in class

The answers directory has answers for each lab.

The depot directory has miscellaneous files used throughout the course

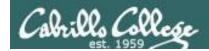

### Archiving

tar command (on Opus)

```
verbose
                    Name of tarball to create directories to backup
create
/home/cis90 $ tar cvf simben/simben90.tar simben/ bin/ answers/ depot/
bin/tally
bin/checkgrades
bin/riddle
bin/check5
< snipped >
tar: simben/newer: Cannot open: Permission denied
< snipped >
tar: simben/simben90.tar: file is the archive; not dumped
< snipped >
depot/scrooge
depot/smb.conf
depot/randomjokes
tar: Error exit delayed from previous errors
/home/cis90 $
```

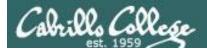

# Archiving

tar command (on Opus)

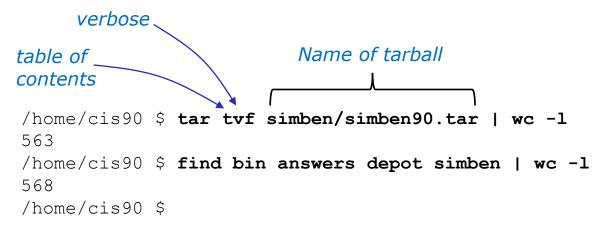

Note, some files might not have been added to the archive due to permission errors or it was the tarball itself.

#### These errors were displayed when the tarball was created:

```
tar: simben/simben90.tar: file is the archive; not dumped tar: simben/newer: Cannot open: Permission denied tar: answers/labx2: Cannot open: Permission denied tar: answers/labx1: Cannot open: Permission denied tar: answers/test03: Cannot open: Permission denied tar: Exiting with failure status due to previous errors
```

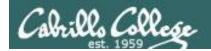

tar command (extracting on home Linux computer)

### Login to Linux Mint system

```
/home/cis90 $ ssh cis90@P06-Arwen
cis90@p06-arwen's password:
Welcome to Linux Mint 15 Olivia (GNU/Linux 3.8.0-26-generic x86_64)
Welcome to Linux Mint
  * Documentation: http://www.linuxmint.com
Last login: Thu Dec 5 15:58:14 2013 from sun-hwa.cis.cabrillo.edu
cis90@p06-arwen:~ >
```

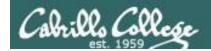

tar command (extracting on home Linux computer)

### Make a directory to put your Opus files

```
cis90@p06-arwen:~ > mkdir opus-files
cis90@p06-arwen:~ > cd opus-files
cis90@p06-arwen:~/opus-files >
```

### Retrieve your archive from Opus using scp command

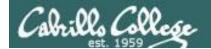

tar command (extracting on home Linux computer)

```
cis90@p06-arwen:~/opus-files > ls
simben 90.tar
                                                        Extract the
cis90@p06-arwen:~/opus-files > tar xvf simben90.tar
                                                        tarball
simben/
simben/lab05.graded
simben/names
simben/bigshell
simben/.vim/
< snipped >
depot/scrooge
depot/smb.conf
depot/randomjokes
cis90@p06-arwen:~/opus-files > ls
                                                Note the new
answers bin depot simben simben 90.tar
                                                directories created
```

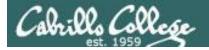

tar command (extracting on home Linux computer)

```
cis90@p06-arwen:~/opus-files > cd simben/bin
cis90@p06-arwen:~/opus-files/simben/bin > myscript
-bash: /home/cis90/bin/myscript: No such file or directory
[127]cis90@p06-arwen:~/opus-files/simben/bin > ./myscript
```

CIS, please Enter an option number from the list below:

- 1) What is today?
- 2) The users on p06-arwen
- 3) Warning, don't go here!!
- 4) Sort current directory
- 5) Back pat eCards
- 6) Check IP forwarding status

or enter Q to Quit

Enter Your Choice:

Note we have a different PATH on this system. The current "." directory is not on our PATH. To run a script that is not on the path add "./" to the front of the pathname of the script.

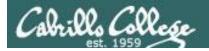

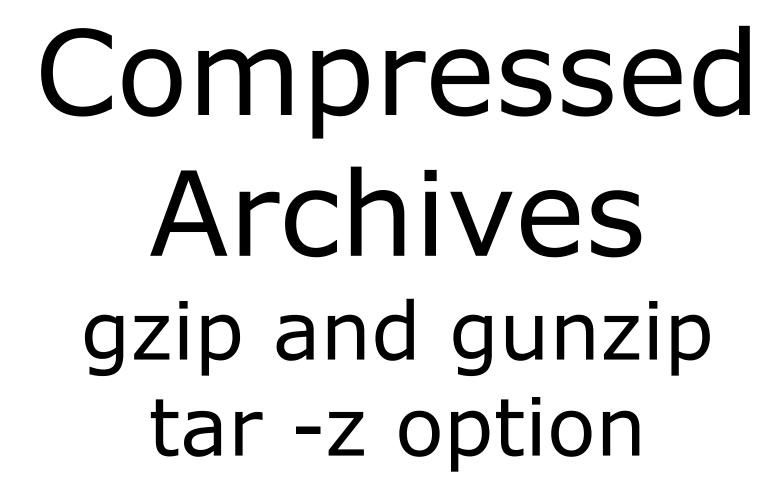

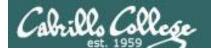

# gzip and gunzip commands

```
/home/cis90/simben $ ls -1 simben90.tar
-rw-rw-r--. 1 simben90 cis90 1751040 Dec 10 07:57 simben90.tar
```

#### Next, compress the archive with gzip

```
/home/cis90/simben $ gzip simben90.tar
/home/cis90/simben $ ls -l simben90.tar.gz
-rw-rw-r--. 1 simben90 cis90 440895 Dec 10 07:57 simben90.tar.gz
```

### Later, uncompress the archive with gunzip

```
/home/cis90/simben $ gunzip simben90.tar.gz
/home/cis90/simben $ ls -l simben90.tar
-rw-rw-r-. 1 simben90 cis90 1751040 Dec 10 07:57 simben90.tar
```

Use gzip and gunzip to compress and un-compress regular tar fiiles.

Note: gzip renames the tar file by adding the .gz suffix and gunzip removes the suffix

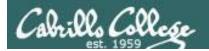

# tar z option

```
/home/cis90/simben $ tar cf simben90.tar .
tar: ./Hidden: Cannot open: Permission denied
tar: ./simben90.tar: file is the archive; not dumped
tar: ./newer: Cannot open: Permission denied
tar: Exiting with failure status due to previous errors
/home/cis90/simben $ ls -1 simben90.tar
-rw-rw---. 1 simben90 cis90 768000 Dec 9 07:52 simben90.tar
/home/cis90/simben $
/home/cis90/simben $ rm simben90.tar
rm: remove regular file `simben90.tar'? y
/home/cis90/simben $ tar czf simben90.tar.gz .
tar: ./Hidden: Cannot open: Permission denied
tar: ./newer: Cannot open: Permission denied
tar: Exiting with failure status due to previous errors
/home/cis90/simben $ 1s -1 simben90.tar.qz
-rw-rw---. 1 simben90 cis90 158724 Dec 9 07:51 simben90.tar.gz
```

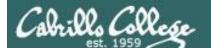

# tar z option

Use the z option to when extracting or viewing compressed tar files

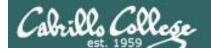

# tarball .tar.gz or .tgz suffix

```
/home/cis90/simben $ tar czf simben90.tgz .
tar: ./Hidden: Cannot open: Permission denied
tar: ./newer: Cannot open: Permission denied
tar: .: file changed as we read it
tar: Exiting with failure status due to previous errors
/home/cis90/simben $ ls -l simben90.tgz
-rw-rw---- 1 simben90 cis90 158700 Dec 9 08:01 simben90.tgz
/home/cis90/simben $
```

The usage of .tgz and .tar.gz suffixes are equivalent and both indicate the tarball was compressed

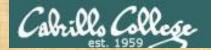

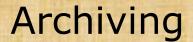

## **Archive your Opus home directory**

cd

tar cvzf \$LOGNAME.tgz .

ls -1 \*.tgz

Write the size of your new tarfile into the chat widow

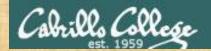

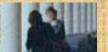

### Restore your Opus home directory on your Arya

On Opus:

ssh cis90@arya-xx

On your Arya:

mkdir cis90

cd cis90

scp -P 2220 simben90@oslab.cis.cabrillo.edu:xxxxxx90.tgz .

Give me a green check when you can run your myscript file on Arya

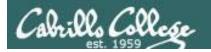

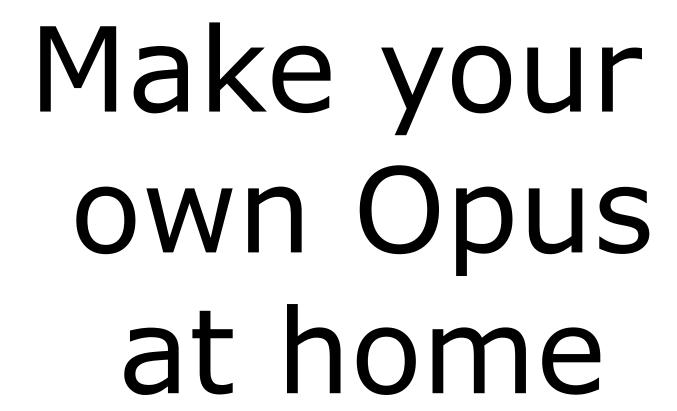

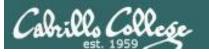

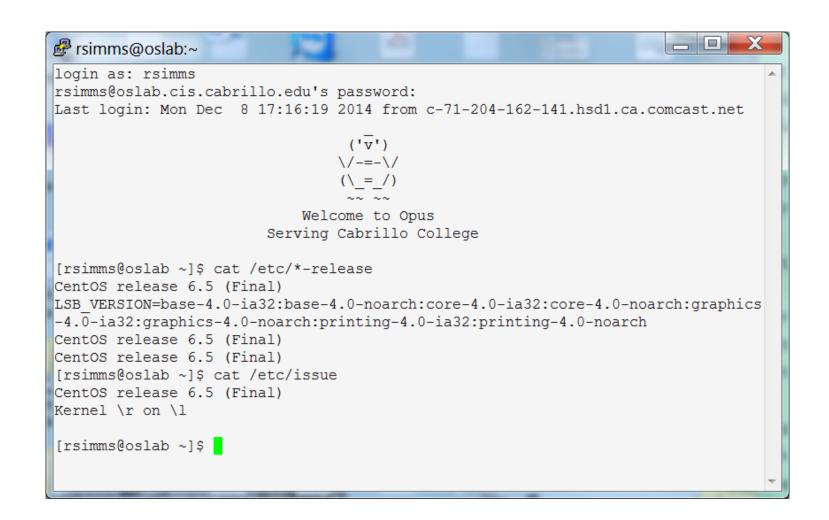

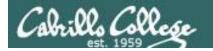

## **Ingredients**

# To make your own Opus at home you will need to purchase the following to add to your home computer:

- A CentOS Linux distribution ... price: \$0.00
- Virtualization software
  - For Windows
    - VirtualBox ... price: \$0.00
    - or VMware Workstation ... price: \$0.00 (via VMware Academy)
  - For Mac
    - VirtualBox ... price: \$0.00
    - *or* VMware Fusion ... price: \$0.00 (via VMware Academy)
  - For Linux
    - VirtualBox ... price: \$0.00

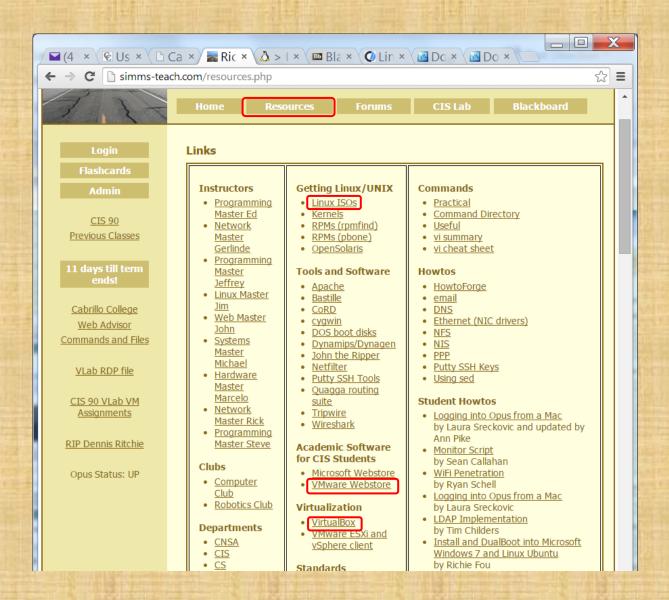

Shopping for the ingredients

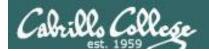

### **VMware Workstation**

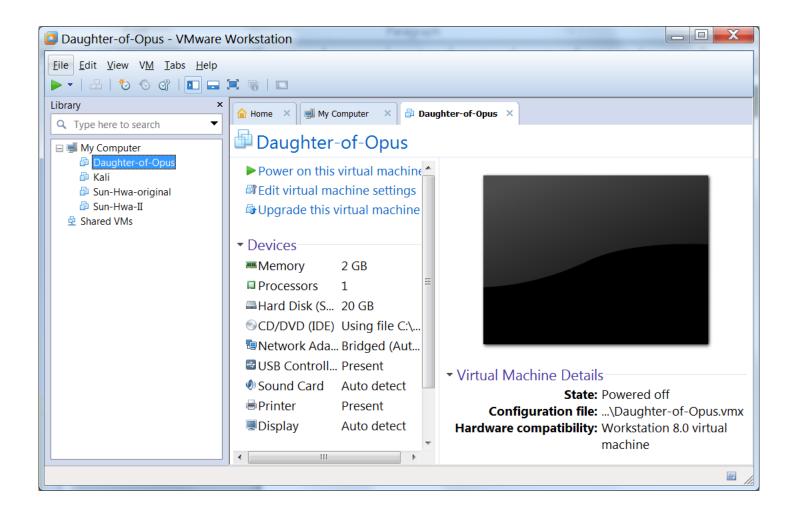

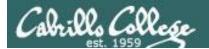

### **VMware Workstation (Windows) or Fusion (Mac)**

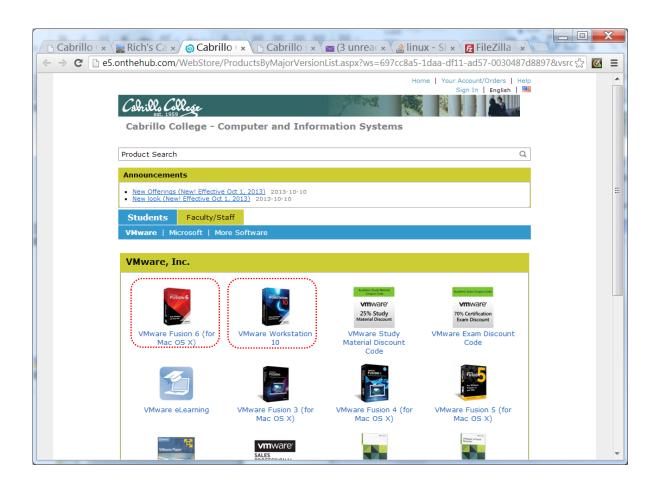

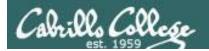

### **Oracle VirtualBox**

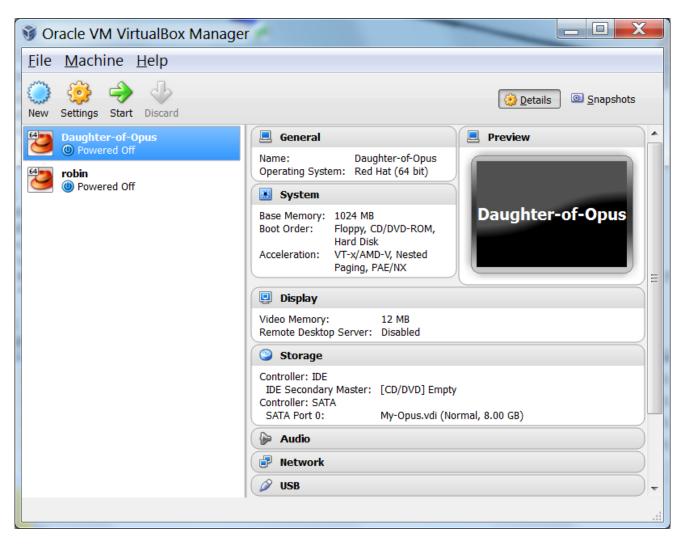

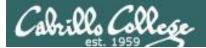

## virtualbox.org

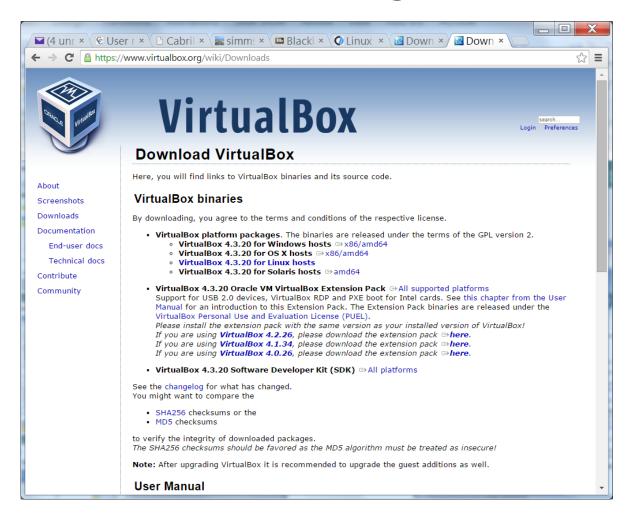

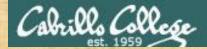

## http://iso.linuxquestions.org/

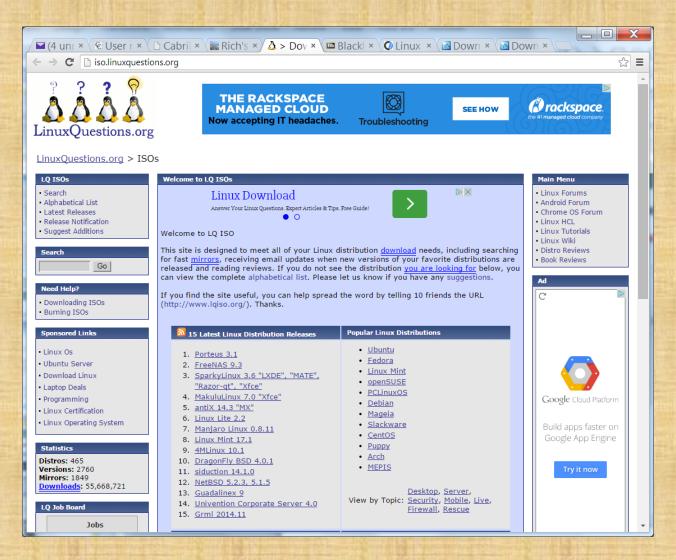

You will need a Linux Distro to install on your virtual Computer

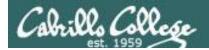

### centos.org

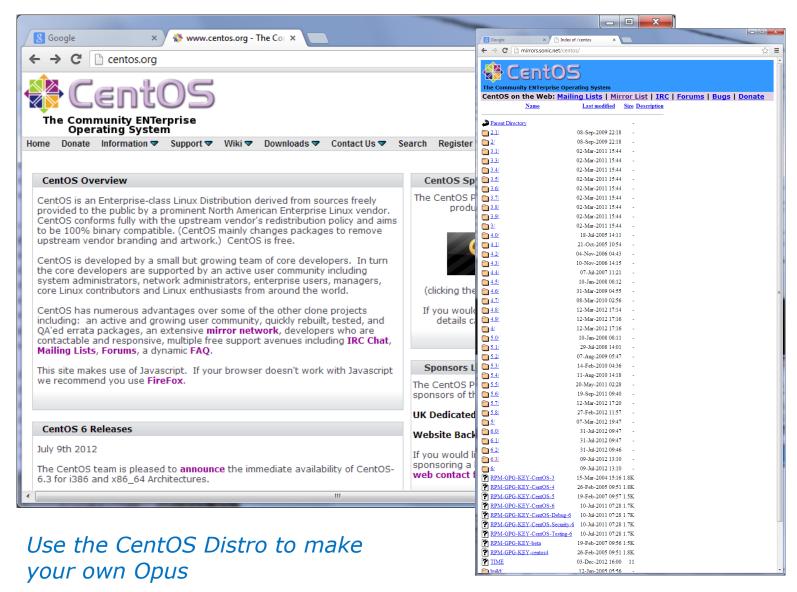

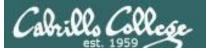

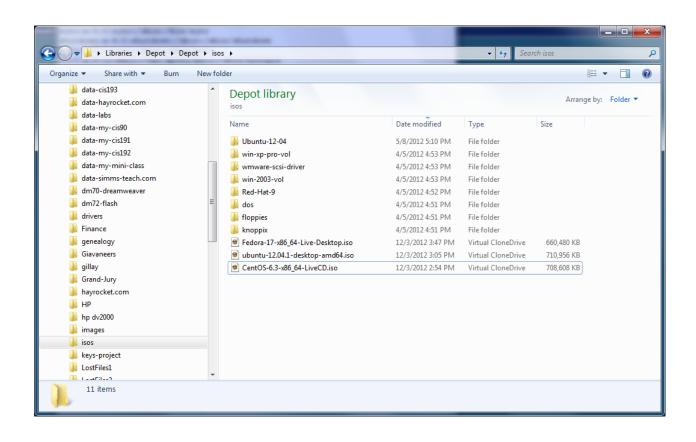

Download an iso image of the Linux distribution

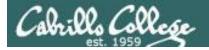

### VirtualBox

Click the New button to create a new VM.

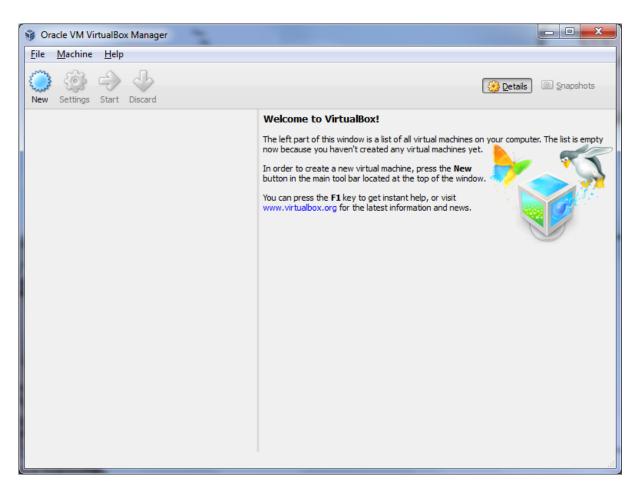

Download and install one of the virtualization products. This example will use VirtualBox.

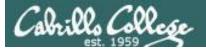

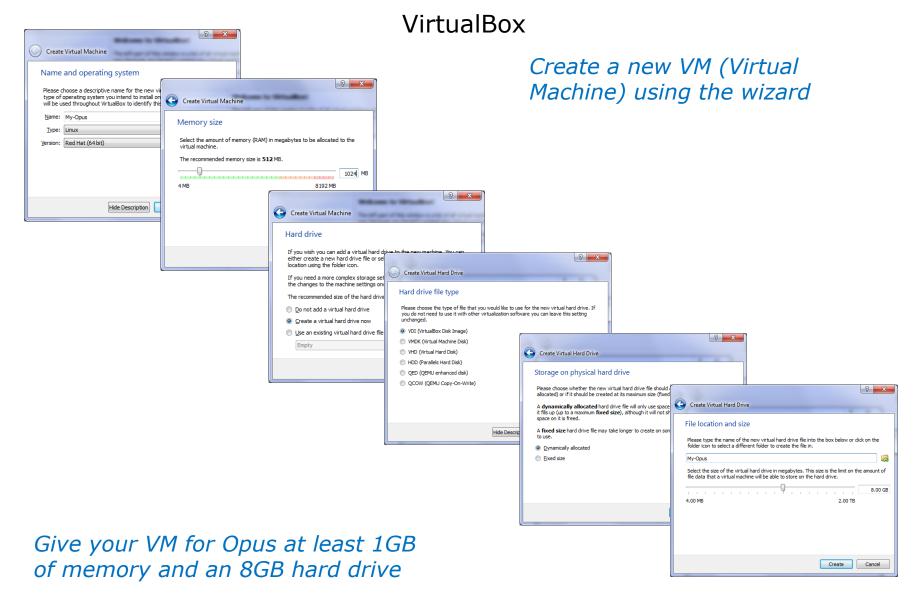

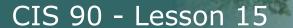

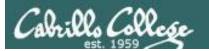

#### VirtualBox

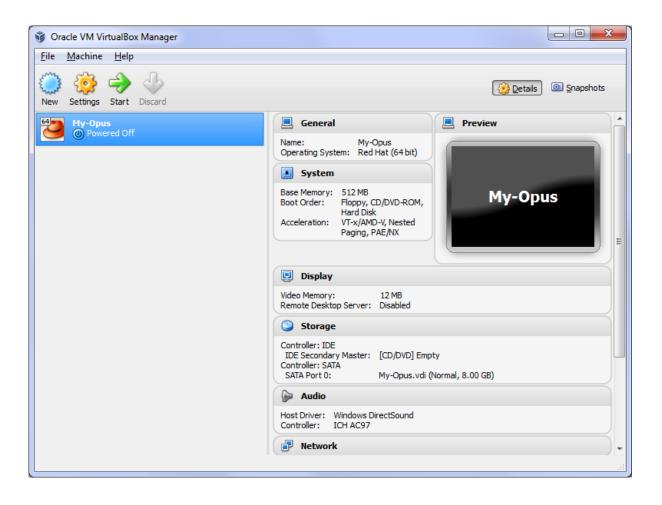

The new VM has no operating system

#### VirtualBox

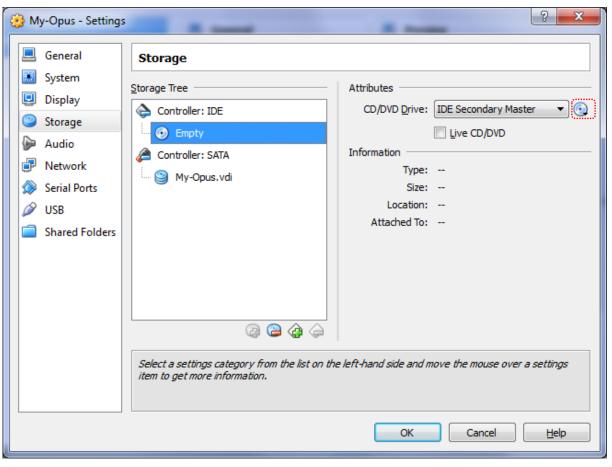

Click the little CD icon to the left to browse to the CentOS ISO image to install

In Settings locate Storage so we can "put the CentOS CD into the DVD drive" by configuring the virtual IDE DVD drive with the ISO image downloaded earlier.

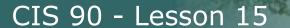

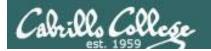

### VirtualBox

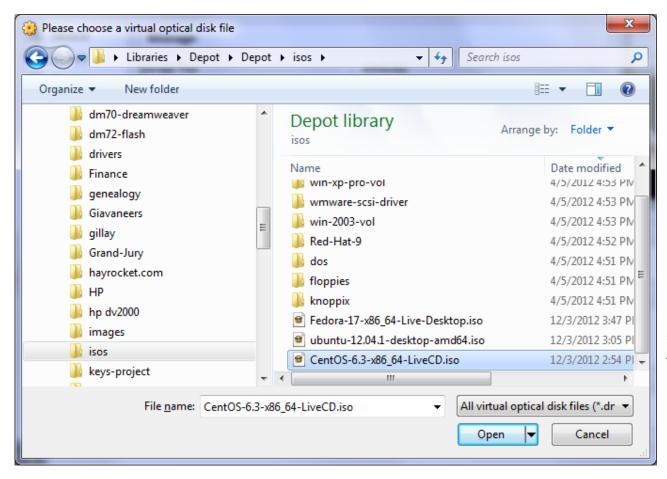

Locate the ISO image to install

CentOS-6.3-x86\_64-LiveCD.iso

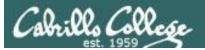

#### VirtualBox

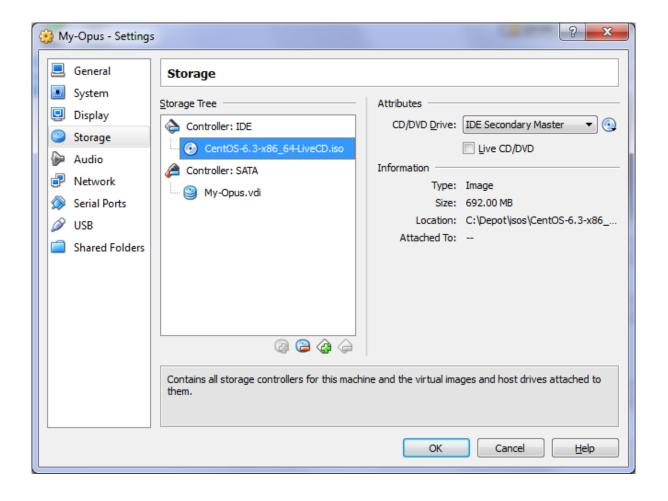

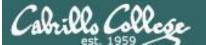

#### VirtualBox

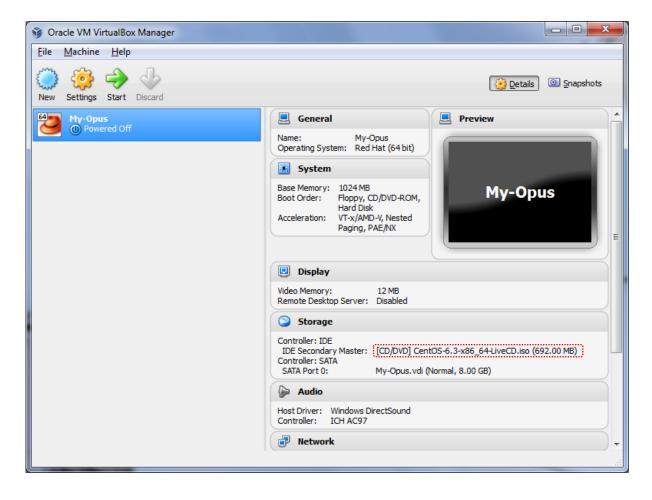

If you see the correct ISO image in the drive you can power on the VM

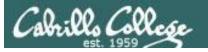

#### VirtualBox

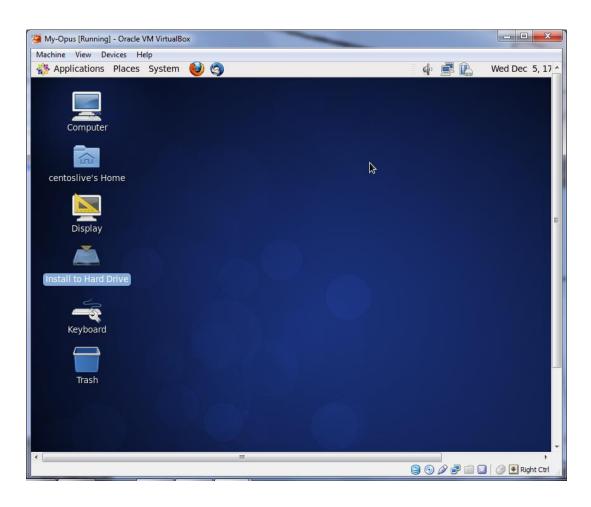

If it complains you don't have a 64-bit CPU (and you do have a 64-bit CPU) then enable Virtualization Technology in your BIOS.

Otherwise just let it boot up using the live image which runs in memory and is not installed to the hard drive.

To install permanently to the VM hard drive open the "Install to Hard Drive" icon on the desktop

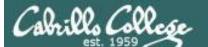

### VirtualBox

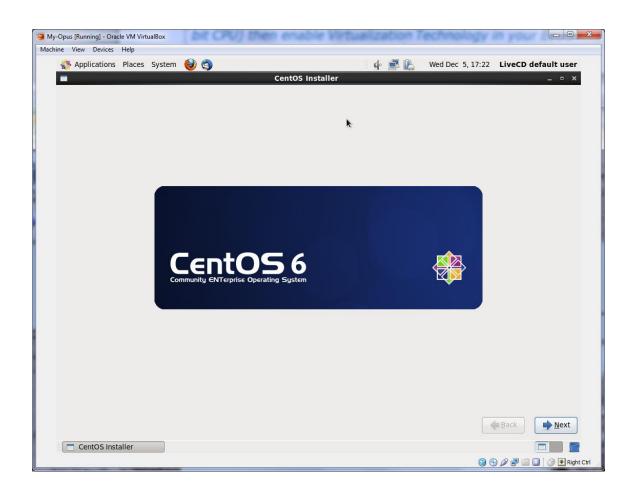

Keep hitting the Next button to let the wizard install the CentOS Linux distribution

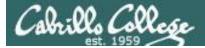

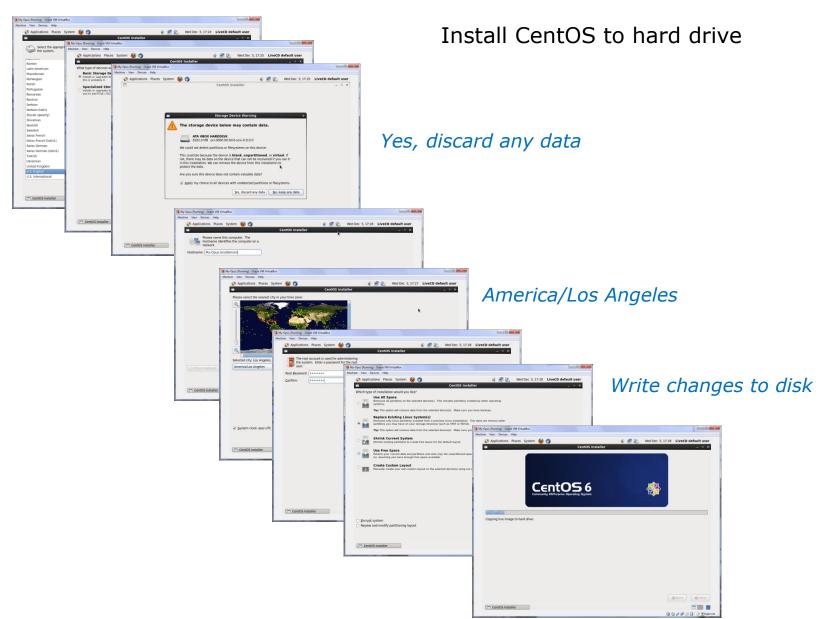

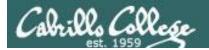

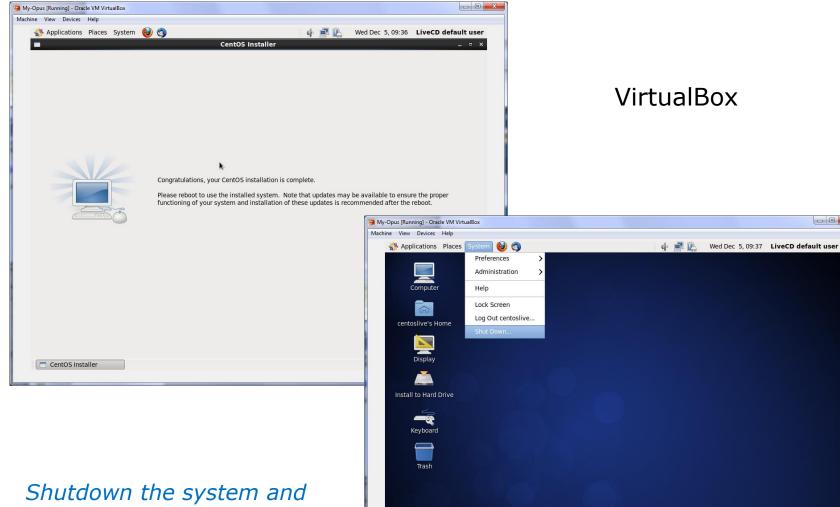

before starting again remove the CD from the drive (Settings > Storage)

- - X

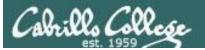

### VirtualBox

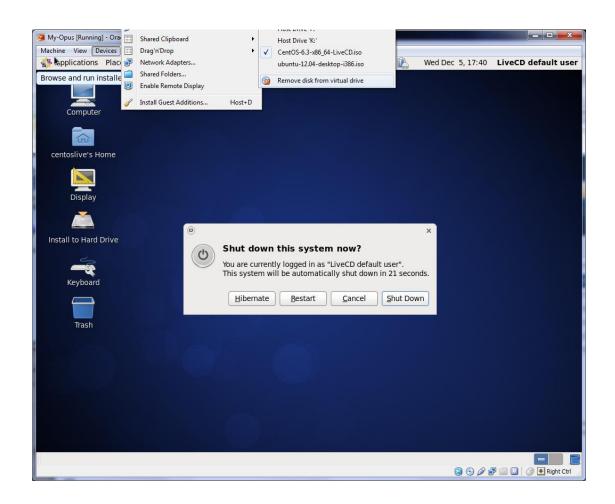

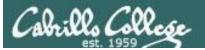

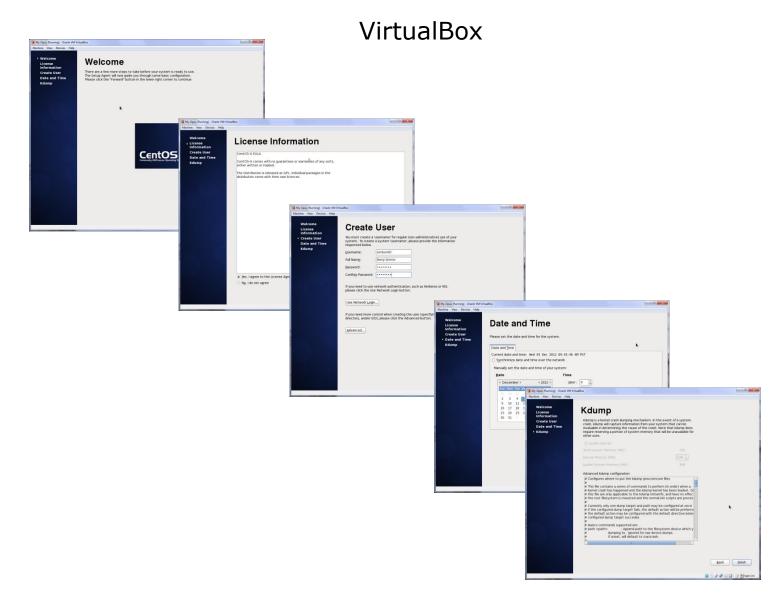

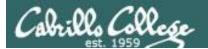

#### Voilà

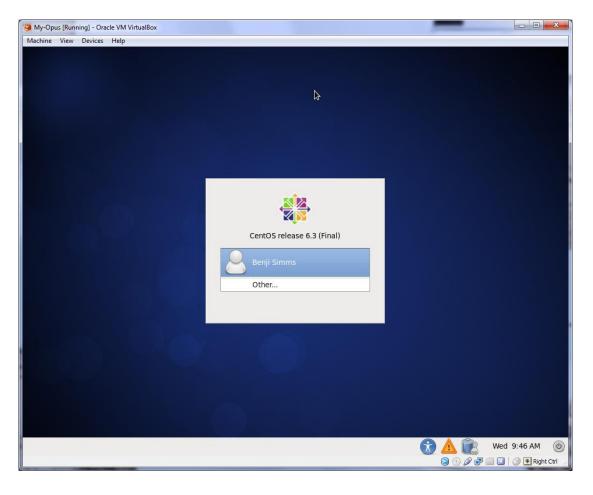

If you like doing this you will love CIS 191!

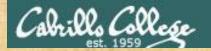

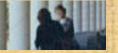

# Activity (If time permits)

- 1. Google "virtualbox download"
- 2. Install VirtualBox
- 3. Create a new Linux Ubuntu VM named MyOpus
- 4. Google "ubuntu download"
- 5. Download a ubuntu-14.04.1-desktop-amd64 iso
- 6. Put the iso "into" your CD drive on MyOpus
- 7. Power up MyOpus and install Ubuntu

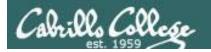

# Project Presentations

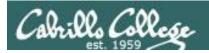

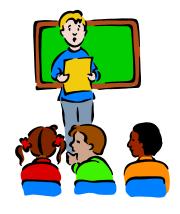

#### To demo your project and earn five points:

Join CCC Confer and share desktop when it is your turn

- Remote users should dial or Skype to 888-886-3951 and use passcode: 136690
- Classroom students can use the station next to the Polycom teleconference phone.

## Five minutes max please!

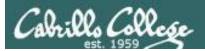

#### CIS 90 - Lesson 15

#### CCC Confer - Attending class online

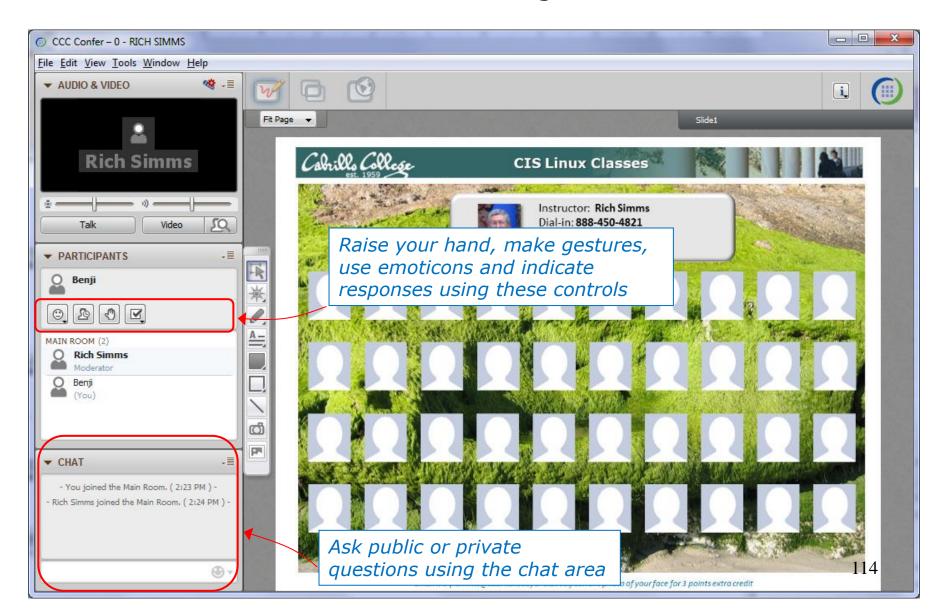

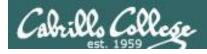

Click **Talk** so we can hear you from your computer's microphone

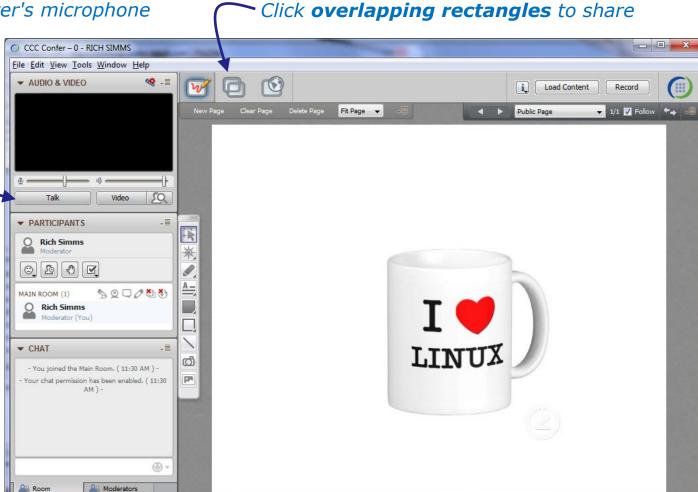

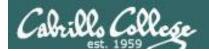

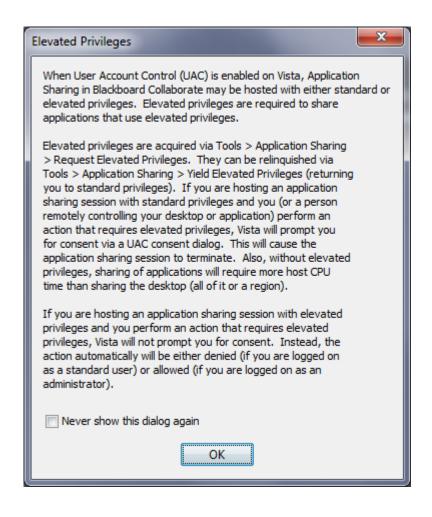

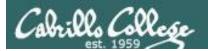

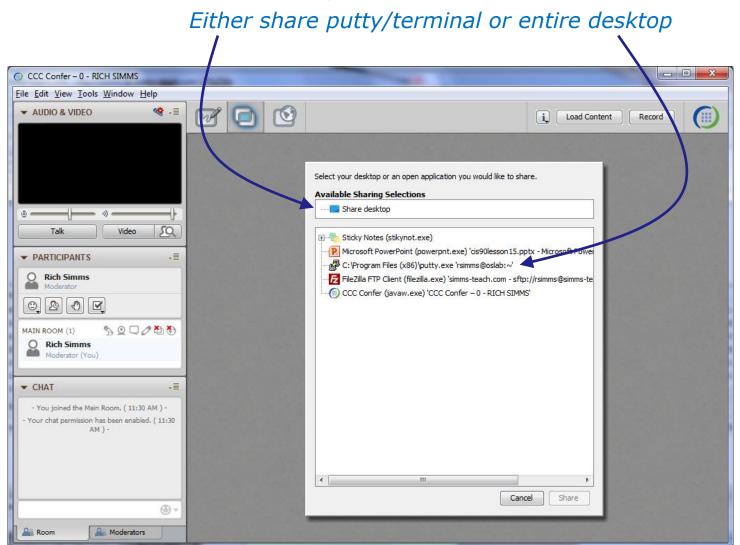

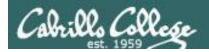

Click stop symbol to end sharing ~

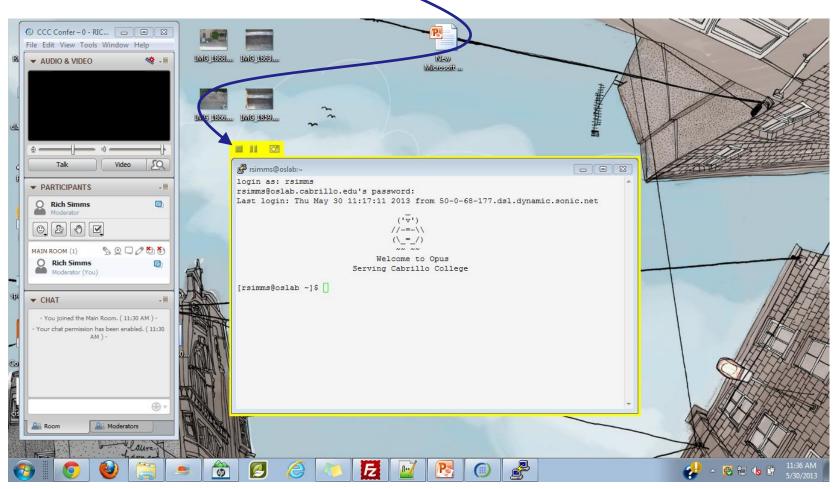

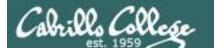

# Wrap up

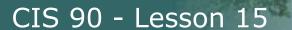

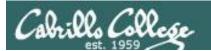

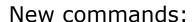

tar gzip gunzip Backup and restore files Zip and compress files Unzip files

New Files and Directories:

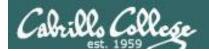

#### Next Class is the Final Exam

Test #3
Five Posts
Lab X1 (extra credit)
Lab X2 (extra credit)

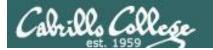

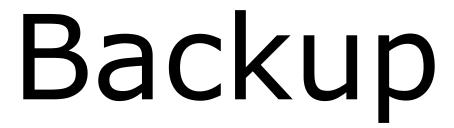

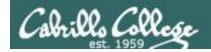

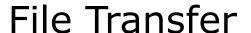

Downloading your Opus files to Linux or Mac using scp

More examples of using scp on your local Mac or Linux system:

scp -P2220 -r simben90@oslab.cabrillo.edu:\* .

Recursive copy of remote home directory to current local directory (doesn't copy home directory hidden files)

scp -P2220 -r simben90@oslab.cabrillo.edu:. .

Recursive copy of remote home directory to current local directory (includes hidden files in home directory)

scp -P2220 simben90@oslab.cabrillo.edu:simben90.tar .

Copies archive file in remote home directory to current local directory

scp -P2220 -r simben90@oslab.cabrillo.edu:/home/cis90/answers answers/

Recursive copy of class answers directory to local directory named answers (which must be created first)